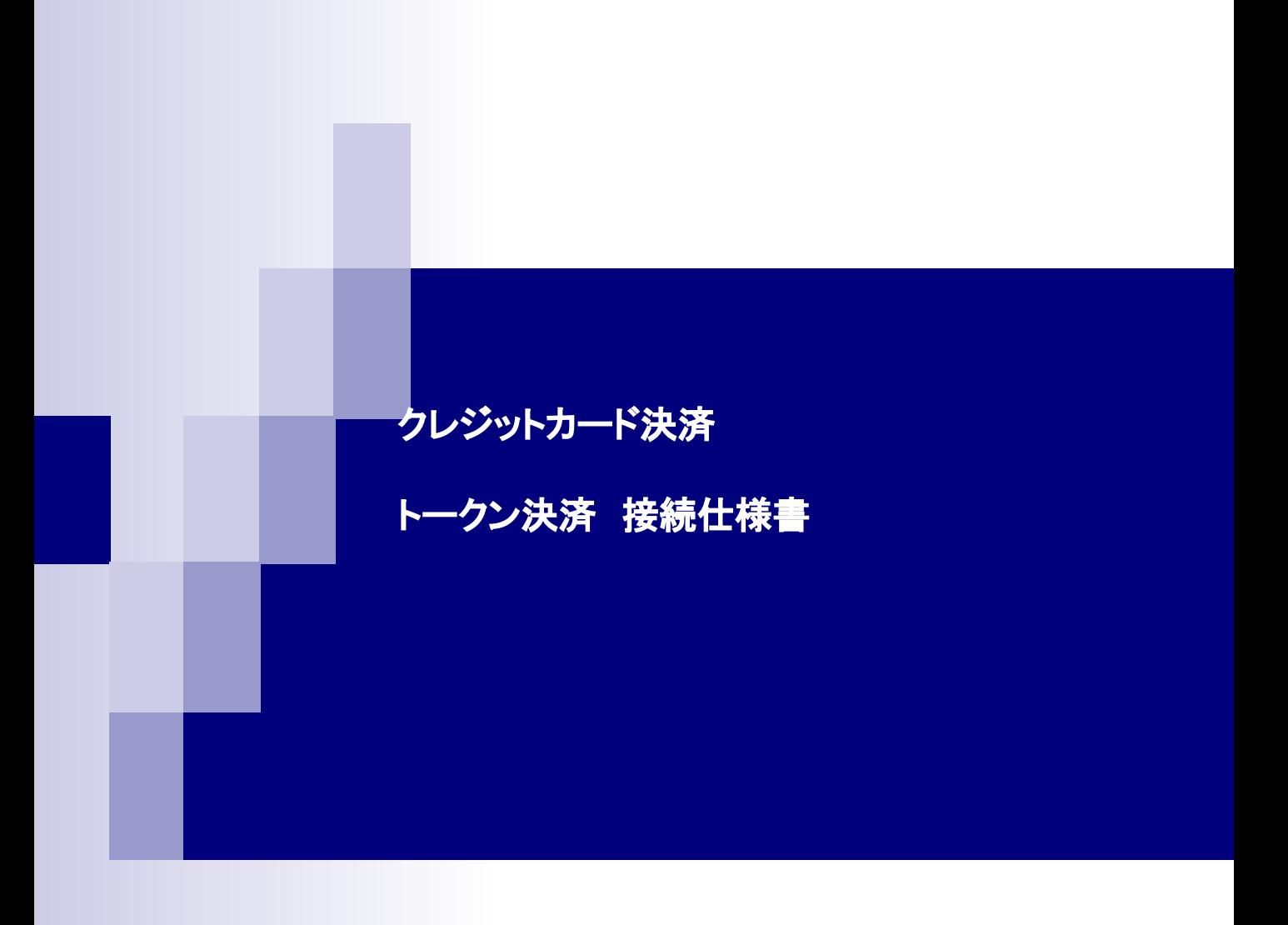

# 目次

## **■**概要

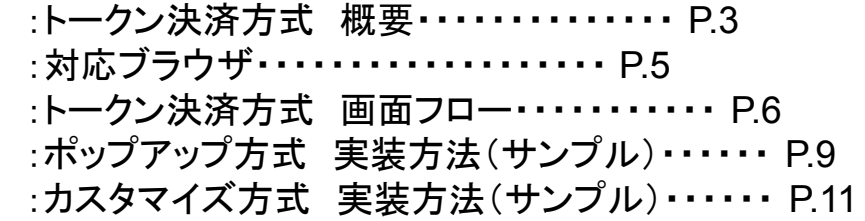

## ■必要パラメータ・通知パラメーター覧

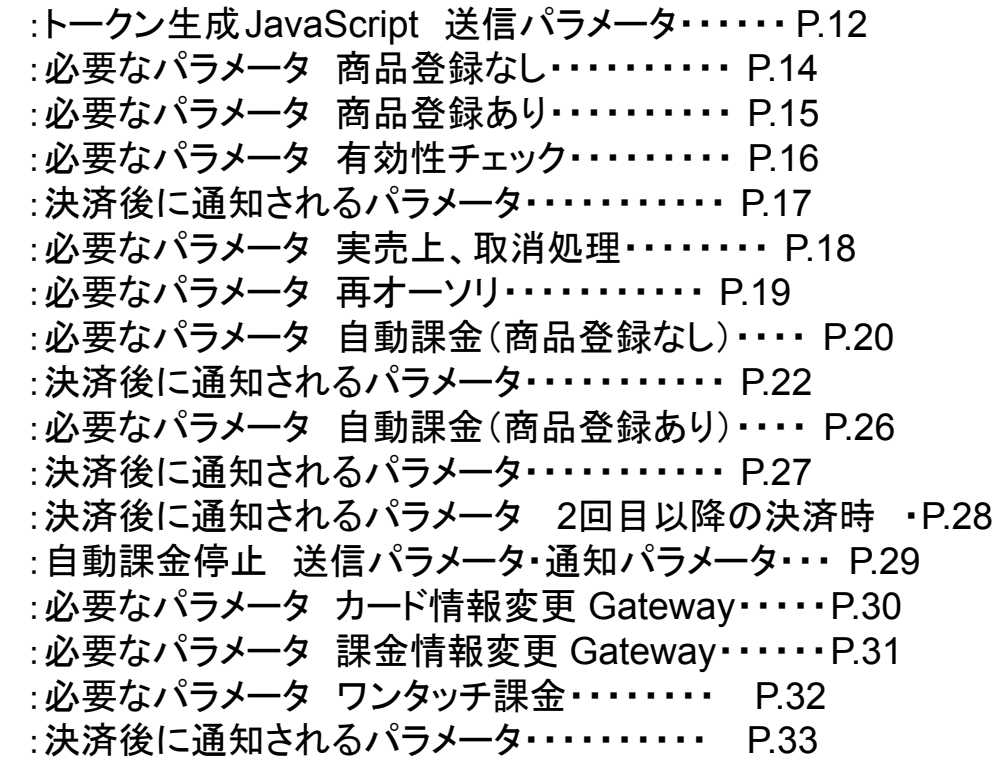

## ■その他

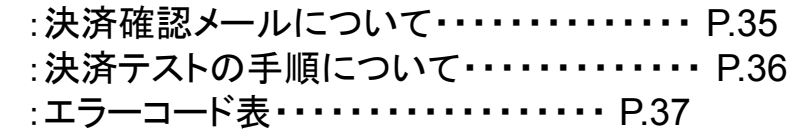

## トークン決済方式 概要

2018年6月1日に「割賦販売法の一部を改正する法律」(改正割賦販売法)が施行され、クレジットカードを取り扱う加 盟店において、「クレジットカード番号等の適切な管理」や「クレジットカード番号の不正利用の防止」を講じることが義務 付けられました。

それにより、PCI DSSに準拠していない場合、加盟店様はカード情報を保持してはいけないと法律で定められていま す。

上記を解決するため、ユーザーが入力するクレジットカード番号を、別の文字列(トークン)に置き換えて通信を行い、 お支払いを完了させる、情報漏洩リスクを軽減できる決済方法がトークン決済です。

加盟店様はトークン決済をご利用いただくことで、クレジットカード番号を保持することなく決済処理が可能となります。

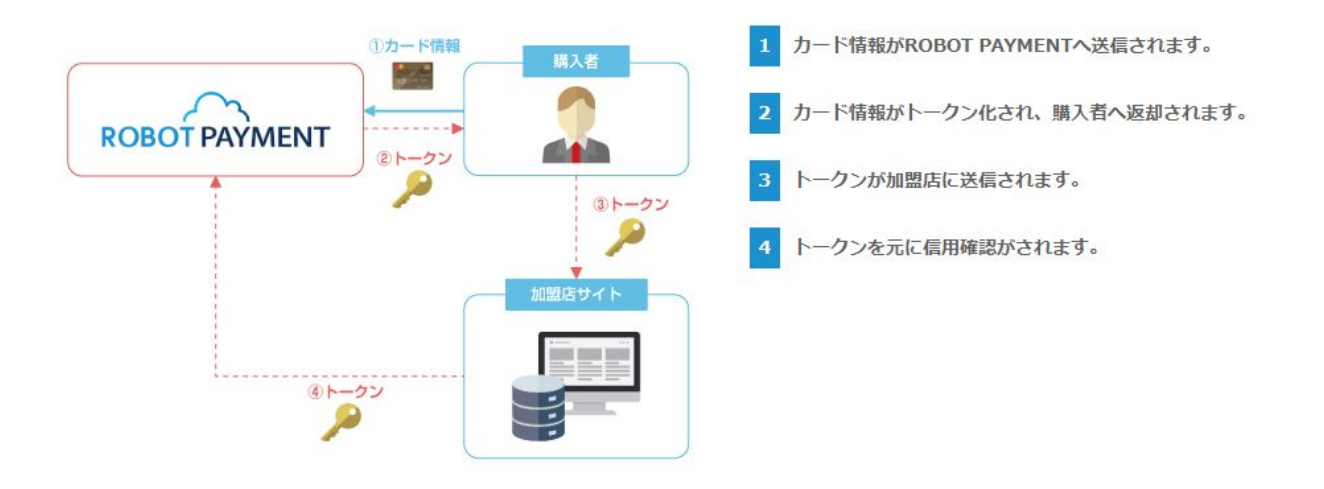

ユーザーが入力するクレジットカード番号をavaScriptへリンクし当社へ送信し、当社はその番号を別の文字列(トーク ン)に置き換えて加盟店様へご返却し、決済を行う仕様です。

JavaScriptはユーザーのコンピューター上(ブラウザ)で実行できるプログラムコードのため、加盟店様のサーバを経由 しないで通信できます。

決済方式としましてポップアップ方式・カスタマイズ方式@種類がございます。

トークン決済方式 概要

【ポップアップ方式】

JavaScriptでユーザー䛾ブラウザ内に弊社で用意しました決済画面をポップアップで呼び出し、カード情報をトークンに 置き換えて加盟店様へ返却し決済を行う方式となります。

<ポップアップ方式決済画面イメージ>

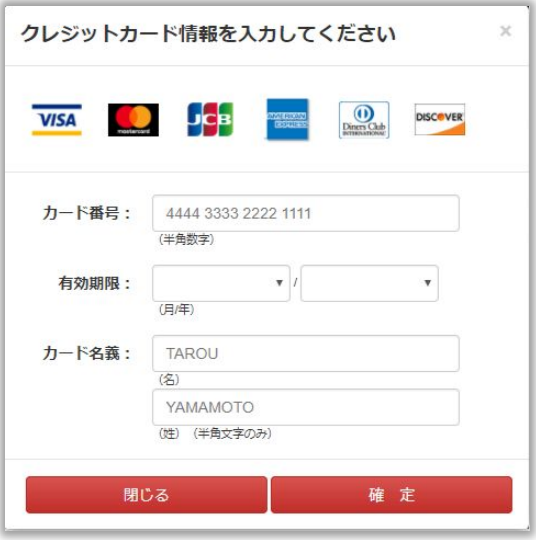

【カスタマイズ方式】

加盟店サイト内でカード情報を入力後、 JavaScriptで弊社サーバーへ通信しカード情報をトークンに置き換えて、加盟 店様へ返却し決済を行う方式となります。

※トークン決済をご利用する場合、弊社側の設定が必要となりますので、ご希望の際は 下記カスタマーサポートまでご連絡をお願い致します。

<カスタマーサポート> TEL:03-4405-0665(平日9:00-18:00) Mail:[sp-support@robotpayment.co.jp](mailto:sp-support@cloudpayment.co.jp)

設定が完了後、コントロールパネルより以下の設定をお願い致します。 「設定」 → 「決済システム」 1.「決済ゲートウェイ&CTI決済設定」→「決済データ送信元P」 2.「PC用決済フォーム設定」→「決済データ送信元JRL」

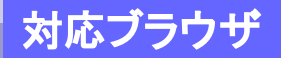

トークン情報はJavascriptの非同期通信より生成されるため、対応ブラウザは下記となります。

・Internet Explorer(Microsoftがサポート対象としているバージョンに限る)

- ・Microsoft Edge 最新版
- ・Google Chrome 最新版
- ・Firefox 最新版
- ・Safari 最新版

※上記以外のブラウザに関しましては、正常に動作しない可能性がございますので、ブラウザのアップデ ート等を行いご確認いただきますようお願い致します。

※JavaScriptの利用できない端末(一部フィーチャーフォン等)では、トークン決済を行う事が出来ませ ん。

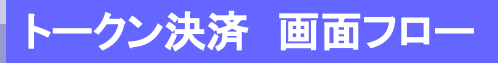

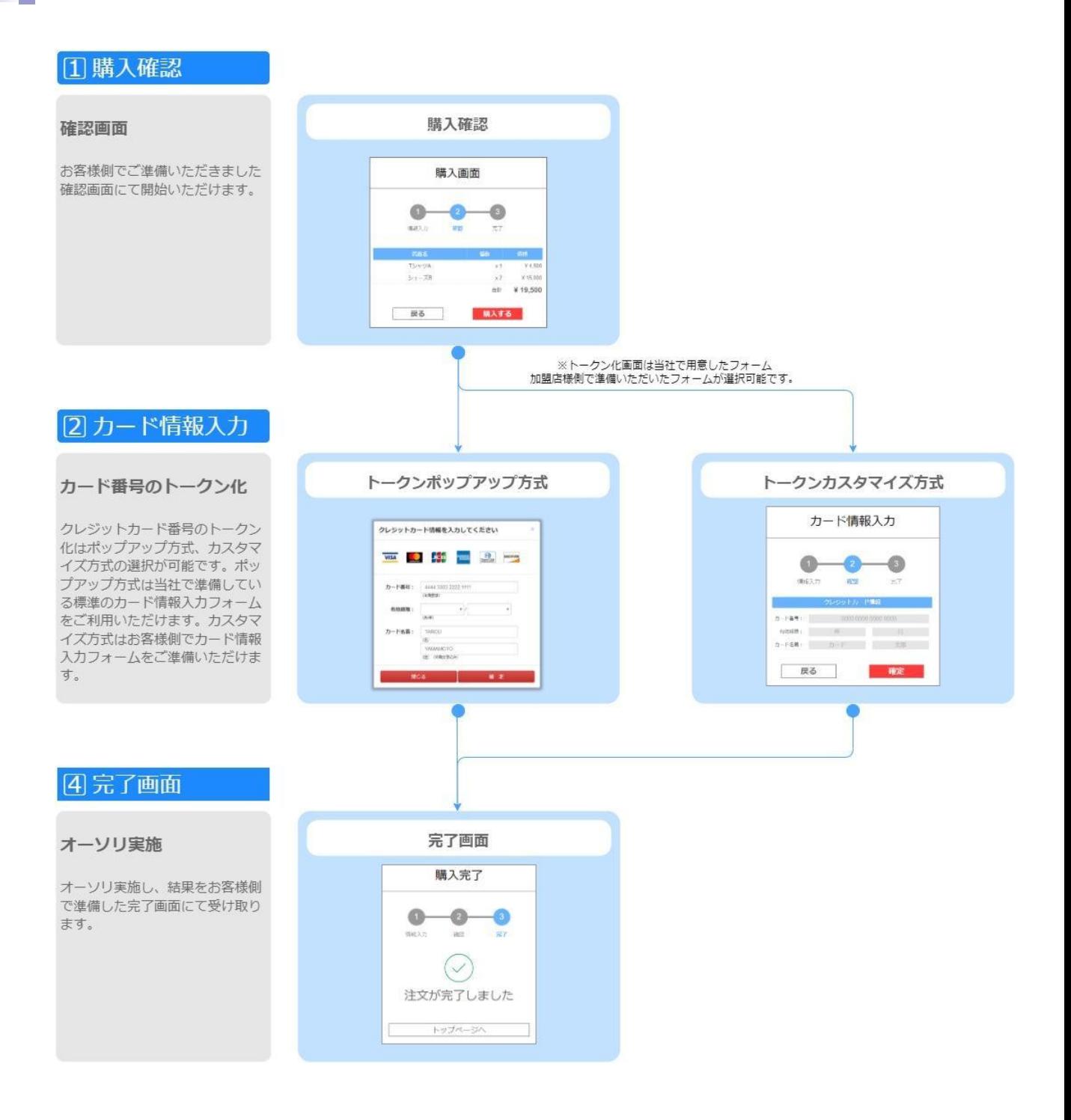

# トークン決済 処理フロー(ポップアップ方式)

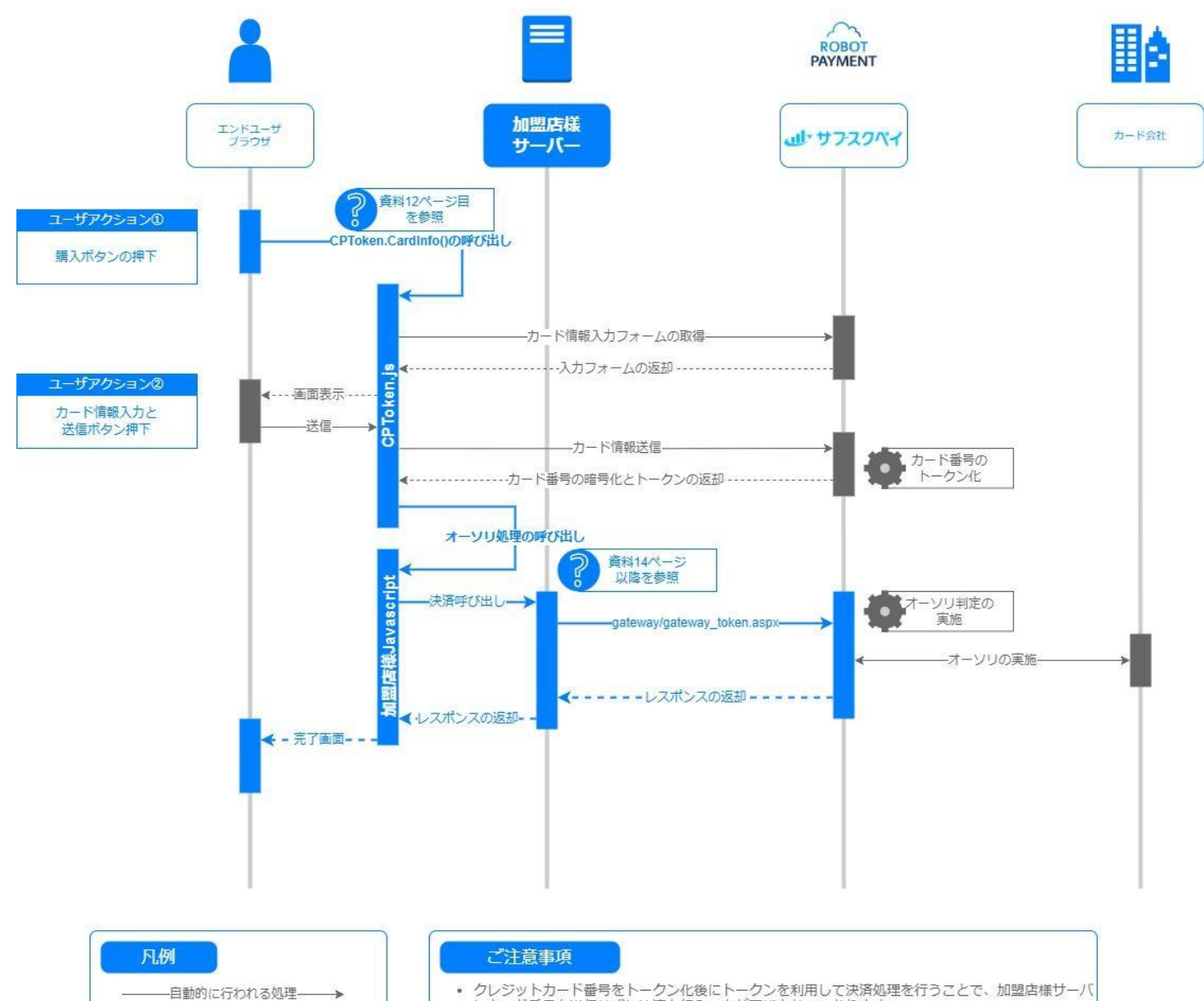

-加盟店様側で実装いただく処理→

- クレジットカード番号をトークン化後にトークンを利用して決済処理を行うことで、加盟店様サーバ<br>にカード番号を送信せずに決済を行うことが可能となっております。<br>• お客様側で入力いただいたカード番号を加盟店様サーバへ送信しないようにお願いします。<br>• エラーの場合の画面表示(コールバック処理)は加盟店様側で実装頂く必要がございます。
- 
- 

## 3Dセキュア2.0 処理フロー(カスタマイズ方式)

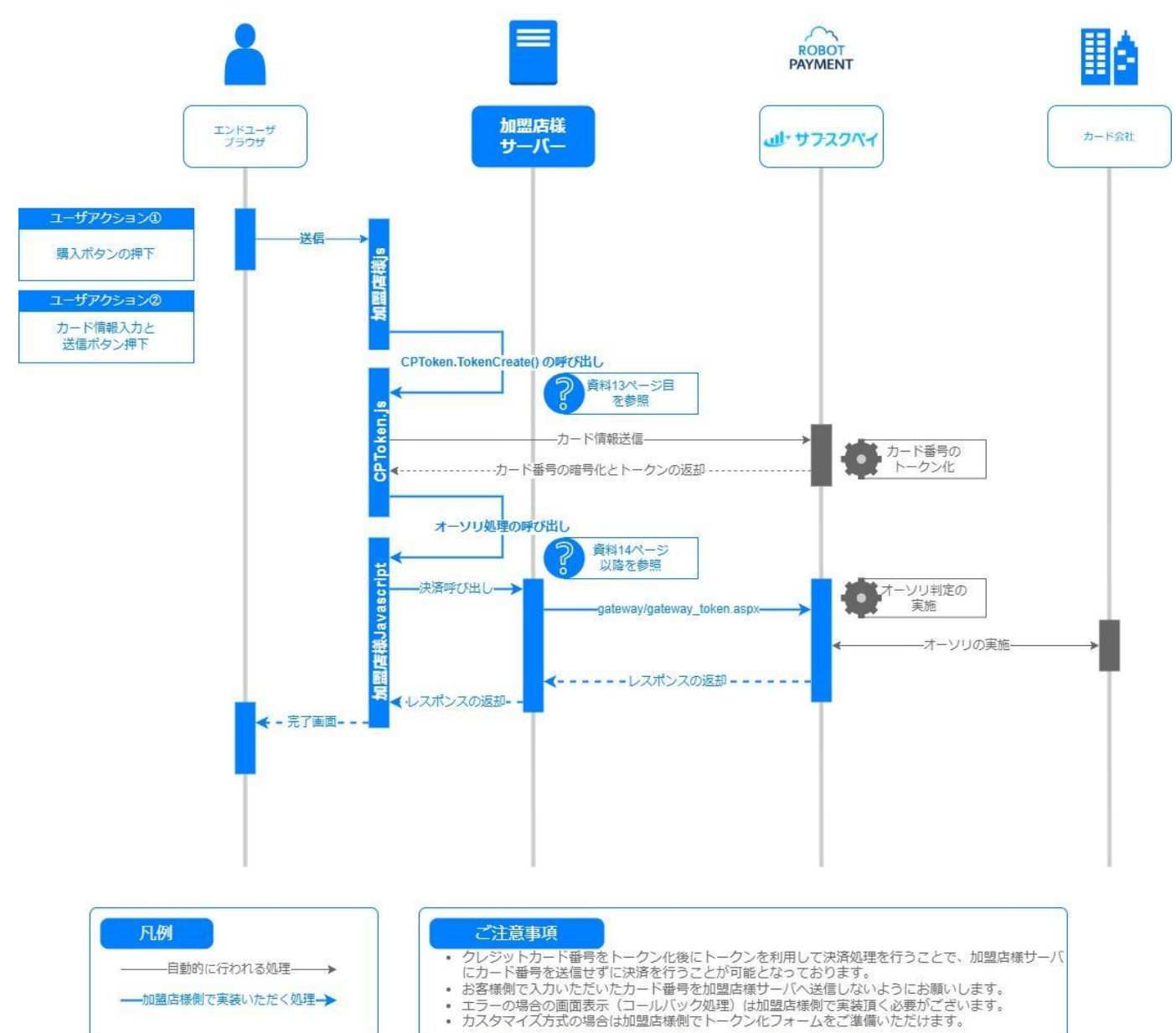

#### HTMLに必要な要素

jQuery, CPToken.js,を読み込みます。

```
<head>
<meta charset="utf-8" ><script type="text/javascript"
src="https://credit.j-payment.co.jp/gateway/js/jquery.js"></script> <!---\\ ?>
<script type="text/javascript"
src="https://credit.j-payment.co.jp/gateway/js/CPToken.js"</script\times!--\times2-->
</head>
```
トークン用㻴idden要素、トークンポップアップ用要素を追加します。

```
<form id="mainform">
       <!-- input要素としてtknの追加をします -->
       <input id="tkn" name="tkn" type="hidden" value="">
       <!-- ポップアップ表示用の要素としてCARD_INPUT_FORMを追加をします -->
       <div id="CARD_INPUT_FORM"></div>
       <input type="button" value="購入する" onclick="doPurchase()" />
</form>
```
※1 加盟店様側でjQueryの読み込み部分を実装されている場合は以下jQueryの読み込みは不要です。 ※2 トークン決済に必要なjavascriptです。

#### Javascriptの実装

```
 * 2.決済処理の実行
 * 決済実行用の関数を準備します。
 * 引数はresultCode, errMsgの2つを受け取れるようにします。
 */
function execPurchase(resultCode, errMsg) {
       if (resultCode != "Success") {
               // 戻り値がSuccess以外の場合はエラーメッセージを表示します
               window.alert(errMsg);
       } else {
       window.alert("PAYMENT SUCCESS!!");
           // 加盟店様サーバーに決済リクエストを実行する処理の実装をします。
               // 以下はサンプルです。
               $("#mainform").submit();
       }
}
/**
 * 1.クレジットカードトークンの作成
 * トークン作成用の関数を準備します。
 */
function doPurchase() {
       // トークン作成処理を呼び出します。
       CPToken.CardInfo({ 
               aid: '000000' // 店舗IDを設定します。
       }, execPurchase);}
```
## カスタマイズ方式 実装方法(サンプル)

#### HTMLに必要な要素

jQuery, CPToken.jsを読み込みます。

```
ĺ
<head>
\langlemeta charset="utf-8" \langle \rangle<script type="text/javascript"
src="https://credit.j-payment.co.jp/gateway/js/jquery.js'/script>('s-jot')<script type="text/javascript"
src="https://credit.j-payment.co.jp/gateway/js/CPToken.js"</script\times!--\times2-->
</head>
```
トークン用㻴idden要素、トークンポップアップ用要素を追加します。

```
<form id="mainform">
        カード番号:
    \langleinput type="text" value="" name="cn" id="cn" \langle \rangle    カード有効期限:
    \langleinput type="text" value="" name="ed_year" id="ed_year" \langle \rangle /
    \langleinput type="text" value="" name="ed_month" id="ed_month" \langle \rangle    カード名義人:
    \langleinput type="text" value="" name="fn" id="fn" \langle \rangle\langleinput type="text" value="" name="ln" id="ln" \langle \rangle    <!-- input要素としてtknの追加をします -->
        <input id="tkn" name="tkn" type="hidden" value="">
        <input type="button" value="購入する" onclick="doPurchase()" />
</form>
```
※1 加盟店様側でjQueryの読み込み部分を実装されている場合は以下jQueryの読み込みは不要です。 ※2 トークン決済に必要なjavascriptです。

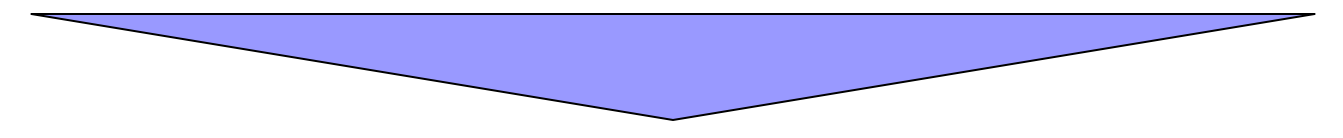

次のページへ続く

#### Javascriptの実装

```
/**
* 2. 決済処理の実行
 * 決済実行用の関数を準備します。
 * 引数はresultCode, errMsgの2つを受け取れるようにします。
 */
function execPurchase(resultCode, errMsg) {
        if (resultCode != "Success") {
                // 戻り値がSuccess以外の場合はエラーメッセージを表示します
                window.alert(errMsg);
        } else {
                // カード情報を消去
        \frac{2}{3} ("#cn"). val ("");
        $("#ed year"). val("");
        \sqrt{$''#ed_morth''}. val\sqrt{'''};
        \sqrt{\#fn''}. val ("");
        \frac{\gamma''}{\gamma}|n'').val("');
               // 加盟店様サーバーに決済リクエストを実行する処理の実装をします。
                // 以下はサンプルです。
                $("#mainform").submit();
        }
}
/**
 * 1.クレジットカードトークンの作成
 * トークン作成用の関数を準備します。
 */
function doPurchase() {
        // トークン作成処理を呼び出します。
        CPToken.TokenCreate ({
                aid: '000000', // 店舗IDを設定します。
        cn: \sqrt[6]{\frac{4}{2}}cn''). val (),
        ed: \frac{2}{3} ("#ed_year").val() + \frac{2}{3} ("#ed_month").val(),
        fn: \sqrt[6]{4}fn: \sqrt[6]{4}fn: \sqrt[6]{4}fn; val\sqrt[6]{2},
        ln: \frac{\sqrt{4}ln^{\prime}}{1}. val()
        }, execPurchase); // 決済処理の実行関数をコールバックにセットします。
}
```
### ■トークン生成用のJavaScript関数

CPToken.CardInfo ( { 送信するJSONパラメータ }, コールバック関数 );

## ■ポップアップ方式の送信パラメーター覧

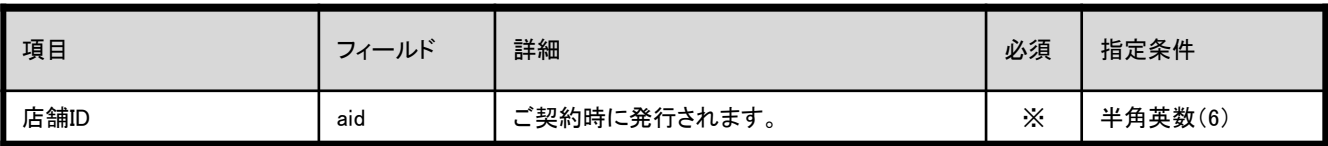

### ■トークン生成用のJavaScript関数

CPToken.TokenCreate ( {送信するJSONパラメータ }, コールバック関数

);

### ■カスタマイズ方式の送信パラメーター覧

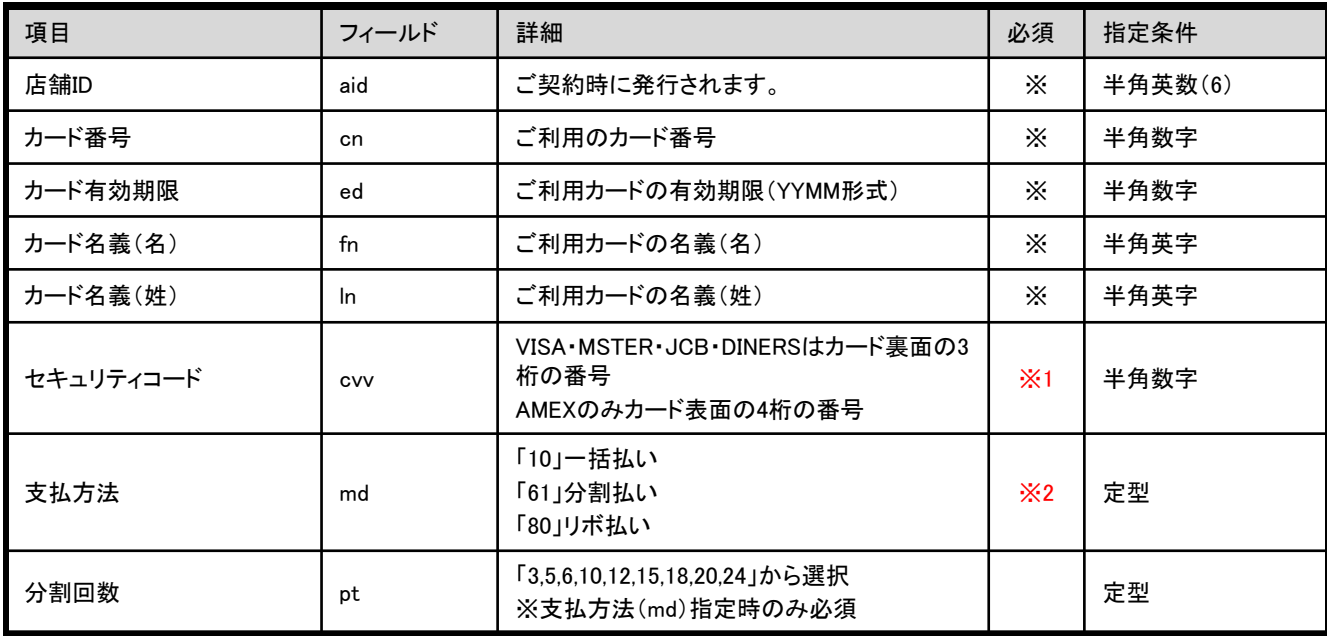

<※1>

セキュリティーコードをご契約頂いている場合は必須パラメータとなります。

<※2>

分割払い・リボ払いのご利用にカード会社の審査が必要です。ご利用の際は弊社サポートセンターにご 連絡ください。

なお、Amex/Dinersのカードについては分割機能がないため、 「pt」のパラメータをご設定いただいても分割払いはお使いいただけません。 「商品登録なし」の決済を行う場合、【商品金額、税額、送料】の合計値を決済サーバに通信頂きます。 決済金額の指定を動的に行える為、ショッピングカートとの連携等を行う際に有効的です。

#### ■決済データ送信先URL

[https://credit.j-payment.co.jp/gateway/gateway\\_token.asp](https://credit.j-payment.co.jp/gateway/gateway_token.aspx)x

#### ■リクエスト方式

GET / POSTどちらでも実施可能となります。 尚、こちらのAPIは接続元IP認証を行っておりますため、加盟店様のサーバ(固定されたIPアドレス)より お送りいただきますようにお願い致します。エンドユーザ様のブラウザからリクエスト頂いた場合 ER003 (送信元IPエラー)が発生します。

#### ■必要パラメーター覧

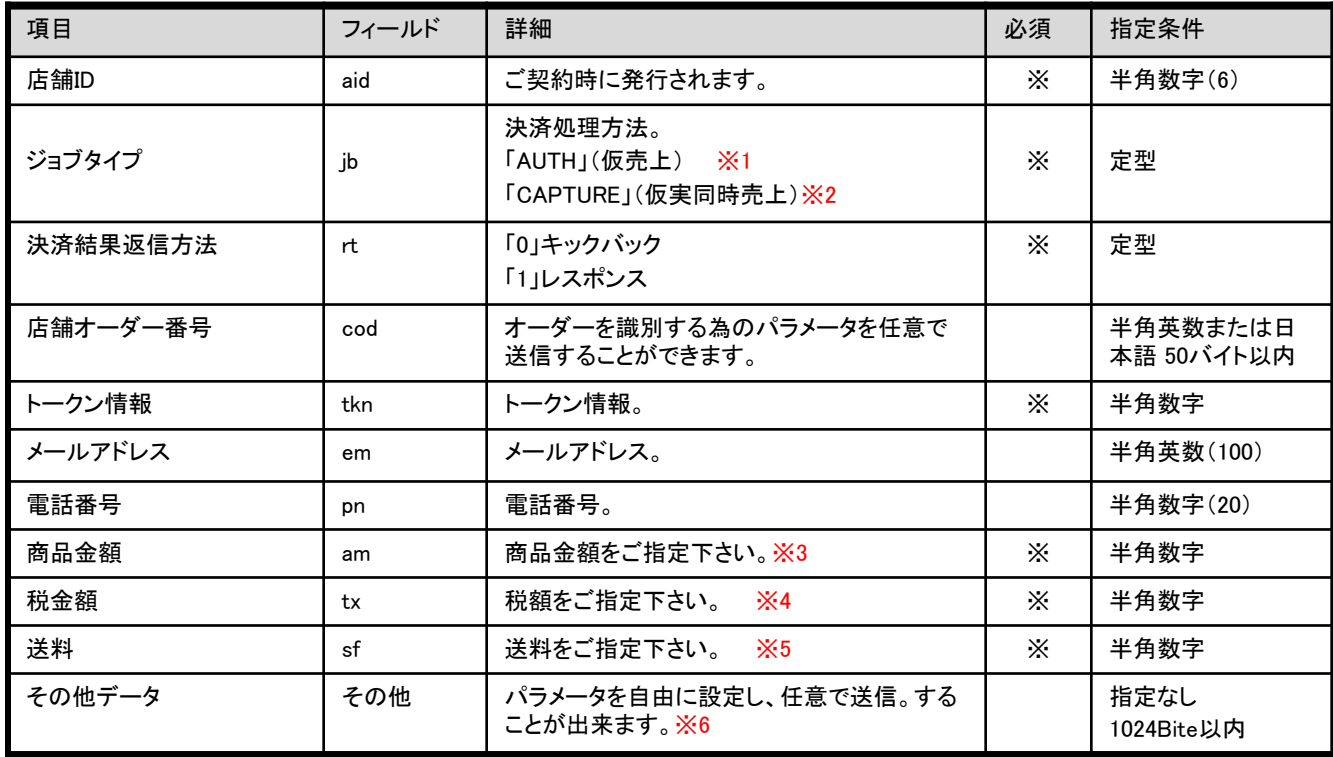

#### <※1、※2>

AUTH(仮売上)を指定した場合、決済後90日以内に実売上を行ってください。 実売上を行って頂かないとお客様への請求が確定いたしません。 㻯㻭㻼㼀㼁㻾㻱(仮実同時売上)を指定した場合、決済時に自動的に実売上が行われます。

#### <※3、※4、※5>

【決済金額+税金額+送料】の値がカード会社に送信されます。 商品金額に送料、税額を含む場合、tx sf は0をご指定下さい。

<※6>

「商品登録あり」の決済を行う場合、事前に管理画面上にて商品情報の登録を行って頂く必要がございます。 登録頂いた商品情報をもとに決済を行う為、商品種類が予め決まっている場合に有効的です。

#### ■決済データ送信先URL

[https://credit.j-payment.co.jp/gateway/gateway\\_token.asp](https://credit.j-payment.co.jp/gateway/gateway_token.aspx)x

#### ■リクエスト方式

GET / POSTどちらでも実施可能となります。 尚、こちらのAPIは接続元IP認証を行っておりますため、加盟店様のサーバ(固定されたIPアドレス)より お送りいただきますようにお願い致します。エンドユーザ様のブラウザからリクエスト頂いた場合 ER003 (送信元IPエラー)が発生します。

#### ■必要パラメーター覧

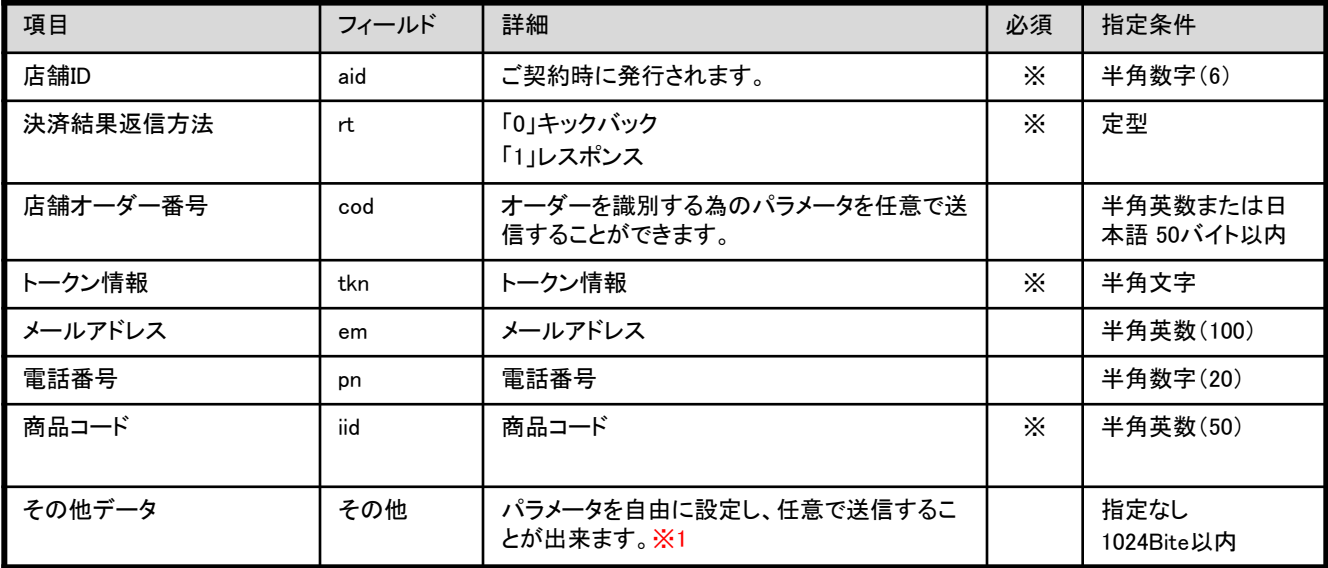

<※1>

対象のクレジットカードの有効性のみを確認する処理方法です。 0円での課金処理を行いますので、決済処理費用が発生いたします。

#### ■決済データ送信先URL

[https://credit.j-payment.co.jp/gateway/gateway\\_token.asp](https://credit.j-payment.co.jp/igateway/gateway_token.aspx)x

#### ■リクエスト方式

GET / POSTどちらでも実施可能となります。 尚、こちらのAPIは接続元IP認証を行っておりますため、加盟店様のサーバ(固定されたIPアドレス)より お送りいただきますようにお願い致します。エンドユーザ様のブラウザからリクエスト頂いた場合 ER003 (送信元IPエラー)が発生します。

### ■必要パラメーター覧

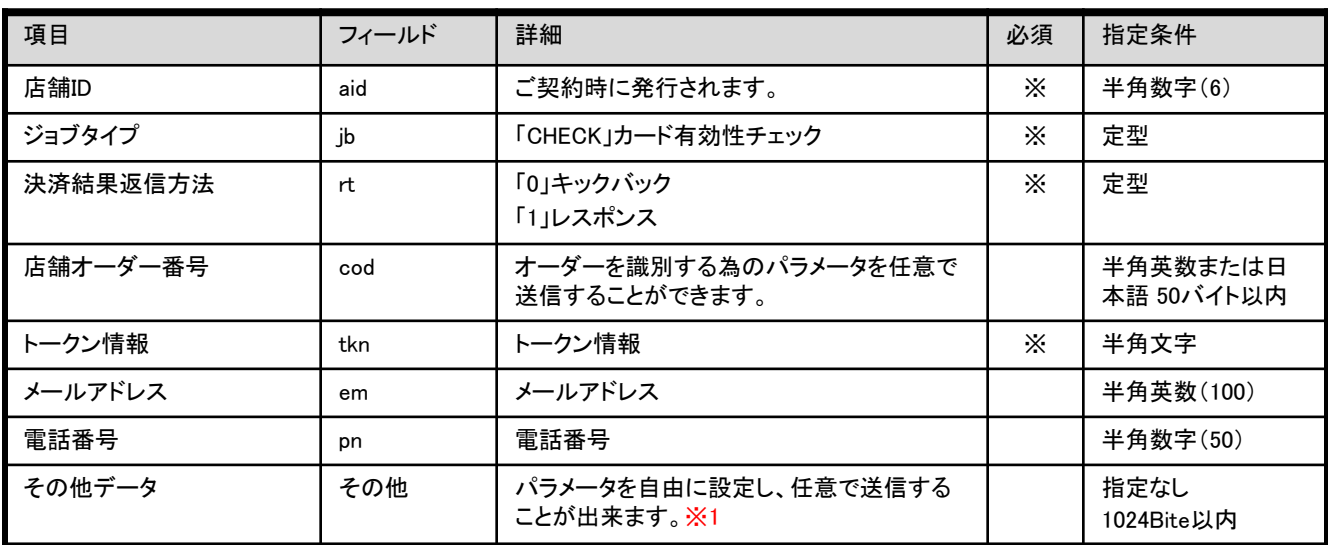

<※1>

決済時に、決済結果通知方法"rt=0"を選択した場合、決済結果はキックバックにて通知され "rt=1"を選択した場合は、決済結果をHTML出力します。 なお、キックバック通知後のレスポンスは、ContentLengthが0以上で返却する必要があります。

## ■キックバックパラメータ 一覧

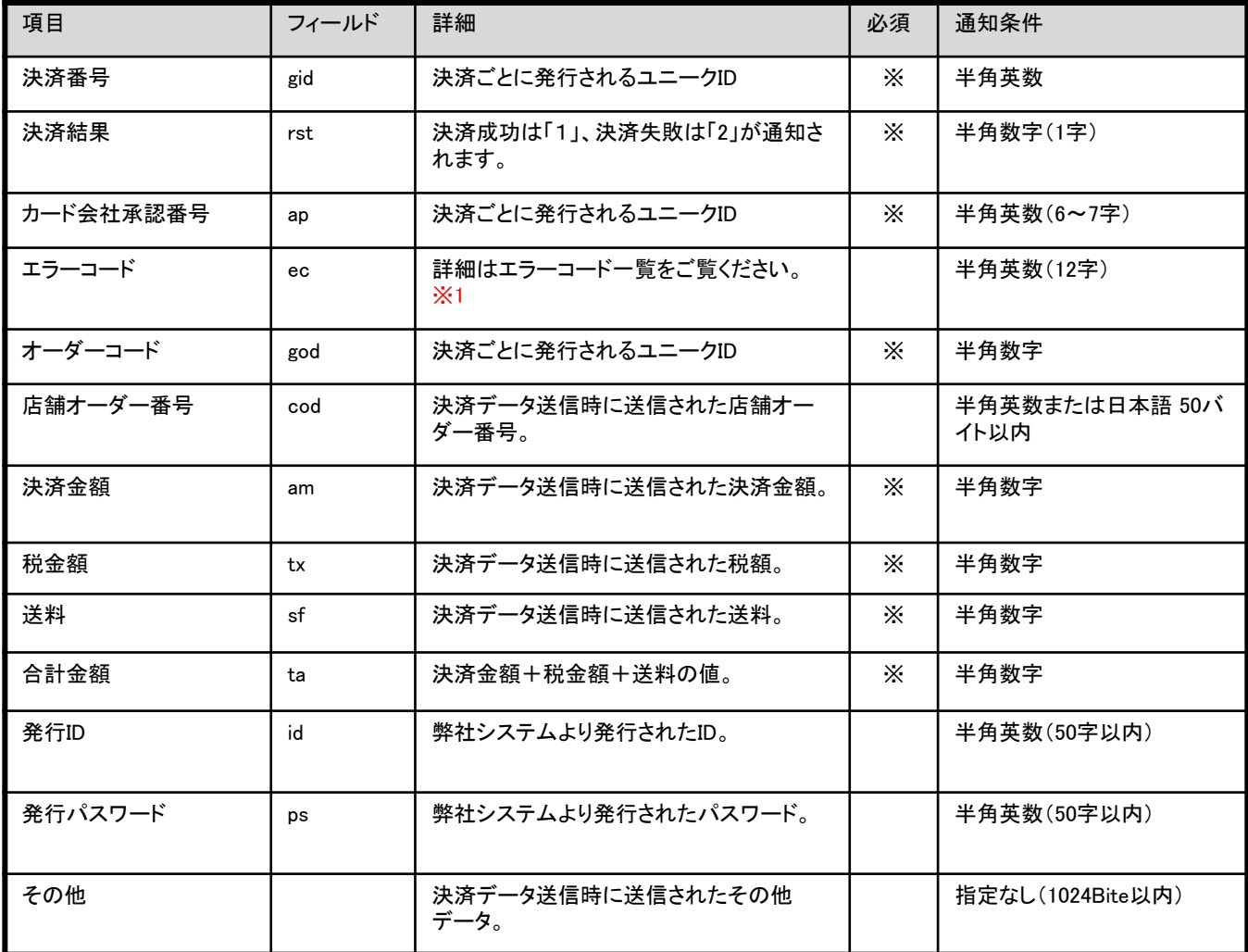

<※1>

カード会社通信後エラー(Gから始まるエラーコード)のみキックバックします。 パラメータエラー(ERから始まるエラーコード)はキックバックしませんのでご注意ください。 実売上:仮売上状態の決済データを、実売上にする場合に必要なパラメータです。 取消 :対象決済䛾取消を行う際に必要なパラメータです。 ※実売上、取消処理は管理画面上から行うことも可能です。

#### ■決済データ送信先URL

[https://credit.j-payment.co.jp/gateway/gateway.asp](https://credit.j-payment.co.jp/gateway/gateway.aspx)x

#### ■必要パラメーター覧

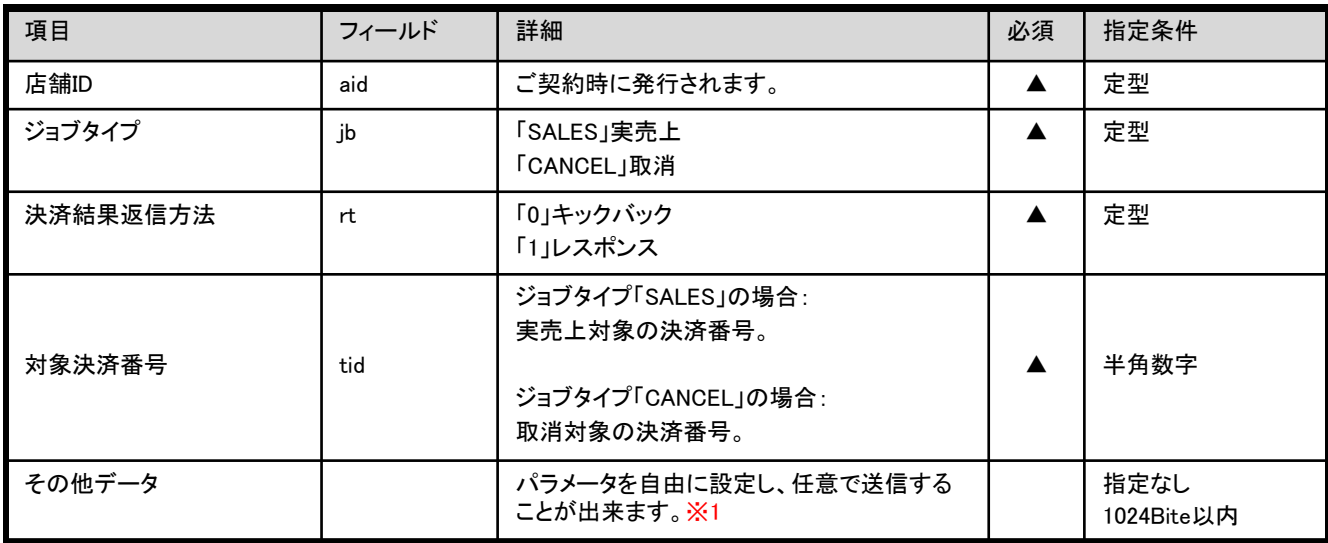

#### 取消処理のご注意点

実売上後の決済を取消した場合、ユーザー様にご請求が立つ場合がございます。 後日必ずカード会社様からユーザー様にご返金になりますが、 詳しいスケジュール等はユーザー様ご自身でご利用カード会社様にご確認頂きます様お願いします。

<※1>

#### 再オーソリはすでに処理された決済の取消を行い、金額を訂正して決済をする機能です。 ※管理画面上から、手動で再オーソリを行うことも可能です。

#### ■決済データ送信先URL

[https://credit.j-payment.co.jp/gateway/re\\_auth.asp](https://credit.j-payment.co.jp/gateway/re_auth.aspx)x

#### ■必要パラメーター覧

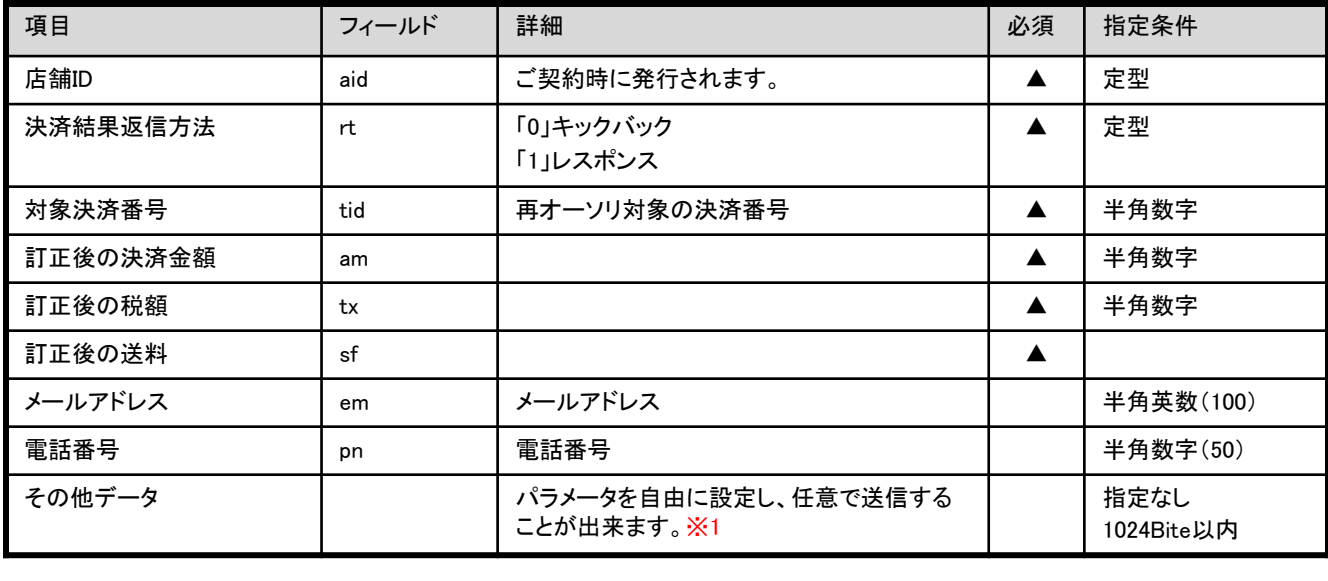

#### 再オーソリの制限事項

・再オーソリが可能な決済は、前月または当月分の決済情報となります。

・システム上、「商品登録あり」の決済データは再オーソリできません。

・前回の決済時に認証されても、利用限度額オーバー等により再オーソリ時には認証されない場合もございます。

<※1>

### **■**決済データ送信先**URL**

[https://credit.j-payment.co.jp/gateway/gateway\\_token.aspx](https://credit.j-payment.co.jp/gateway/gateway_token.aspx)

#### ■リクエスト方式

GET / POSTどちらでも実施可能となります。 尚、こちらのAPIは接続元IP認証を行っておりますため、加盟店様のサーバ(固定されたIPアドレス)より お送りいただきますようにお願い致します。エンドユーザ様のブラウザからリクエスト頂いた場合 ER003 (送信元IPエラー)が発生します。

### **■**必要パラメータ一覧

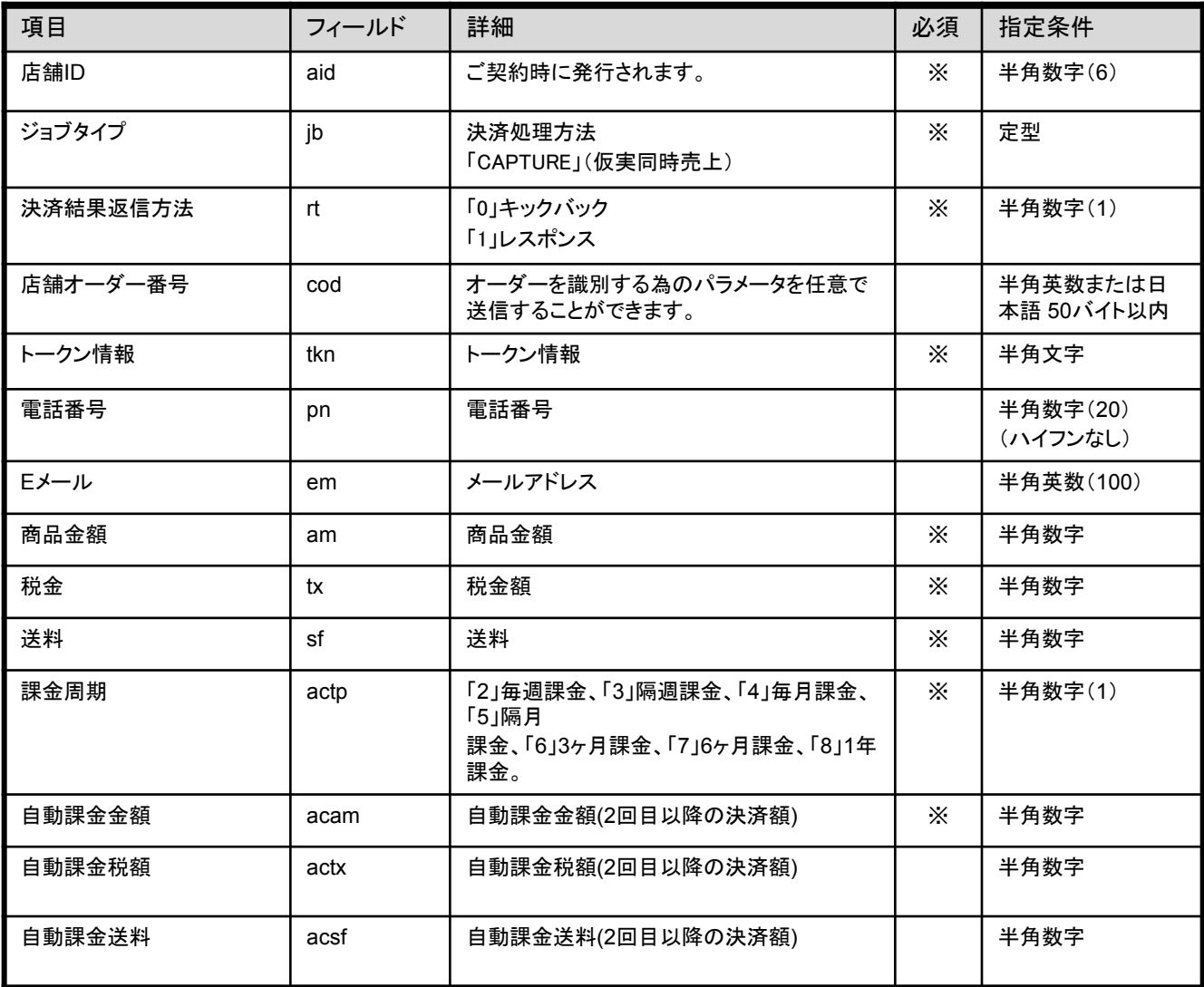

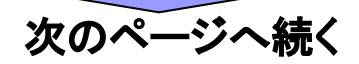

# 必要なパラメータ 《自動課金(商品登録なし)》

### ■必要パラメーター覧

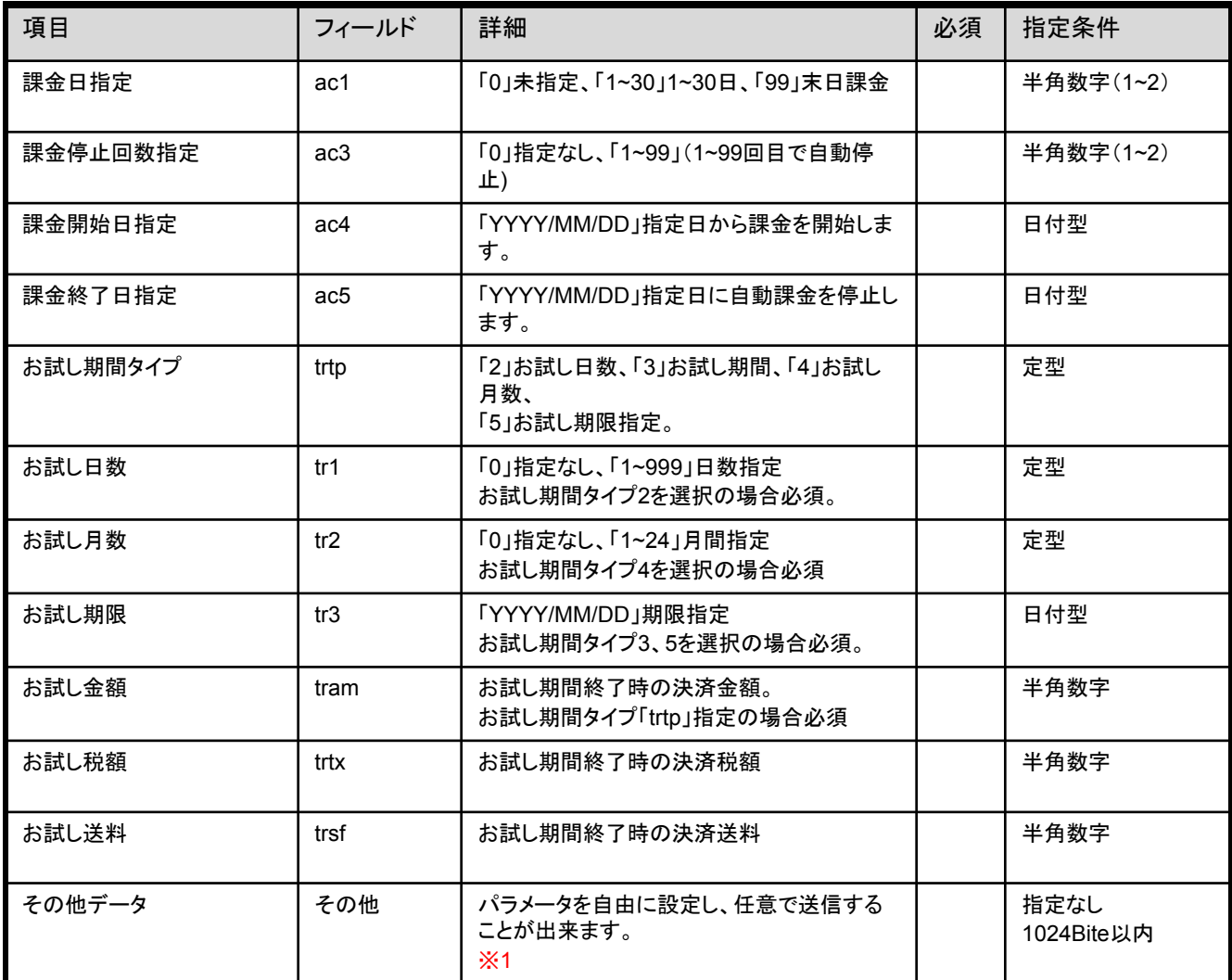

<※1>

## 決済後に通知されるパラメータ(自動課金 商品登録なし)

貴社ご指定䛾URLに決済結果パラメータを通知することが可能です。 決済結果通知先URLは管理画面「決済システムの設定」よりご設定下さい。 初回決済の通知は「決済結果通知URL」に行われます。「自動課金結果通知 URL」ではございませんのでご注意ください。

## ■キックバックパラメ<del>ー</del>タ 一覧

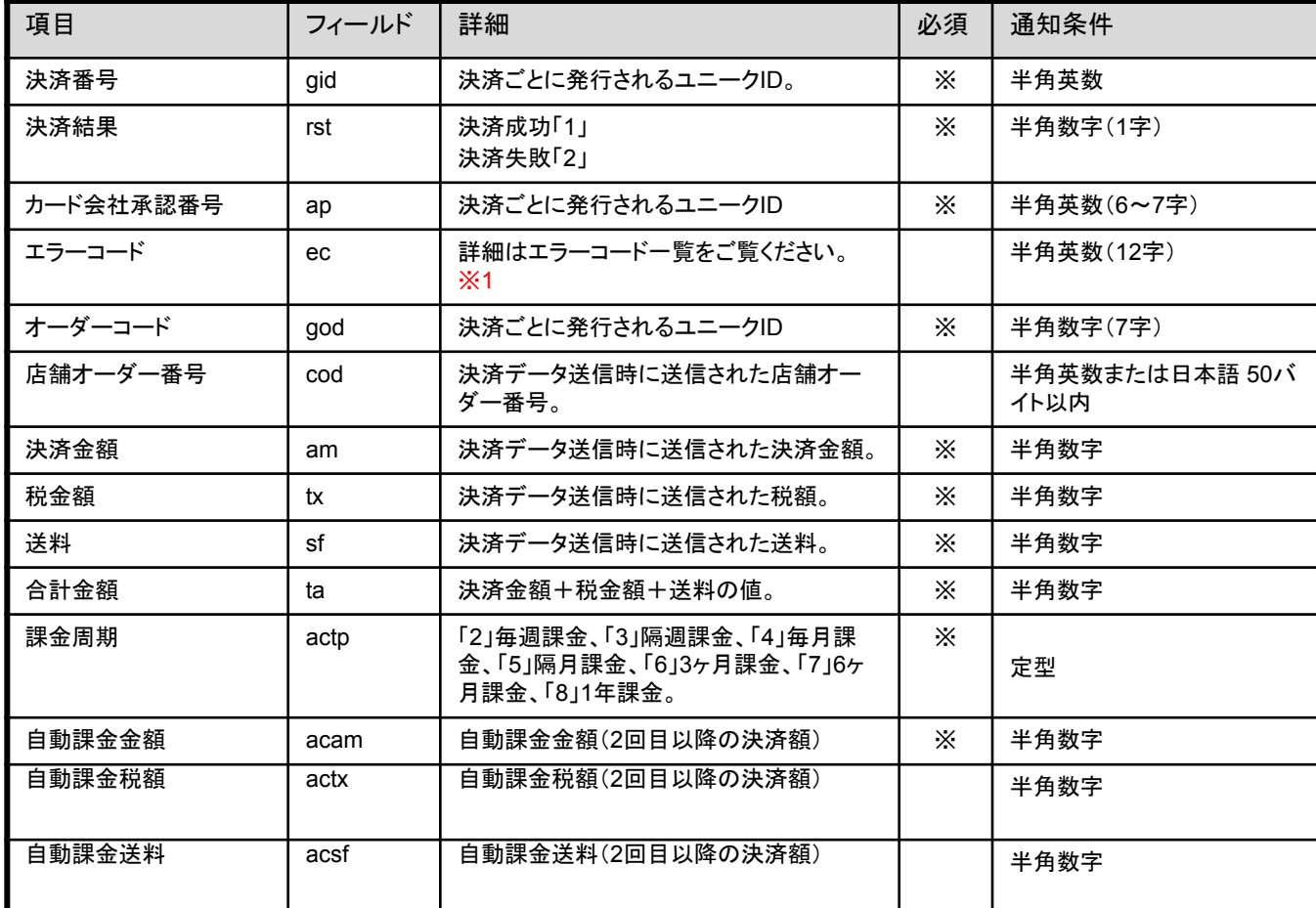

次のページに続く

## 決済後に通知されるパラメータ(自動課金 商品登録なし)

貴社ご指定䛾URLに決済結果パラメータを通知することが可能です。 決済結果通知先URLは管理画面「決済システムの設定」よりご設定下さい。 初回決済の通知は「決済結果通知URL」に行われます。「自動課金結果通知 URL」ではございませんのでご注意ください。

## ■キックバックパラメ<del>ー</del>タ 一覧

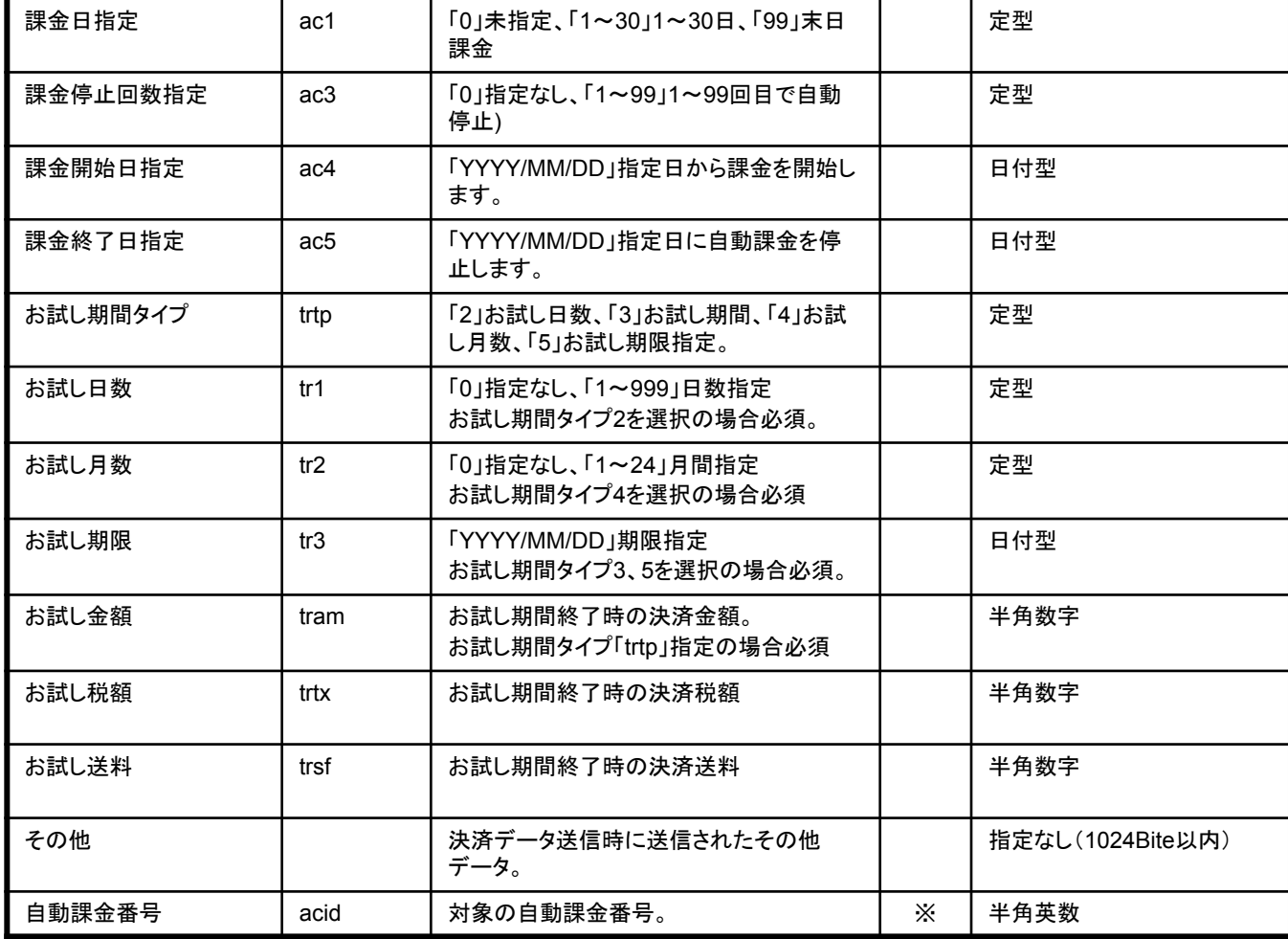

## 決済後に通知されるパラメータ(自動課金 商品登録なし)

#### <※1>

カード会社通信後エラー (Gから始まるエラーコード )のみキックバックします。 ...<br>パラメータエラー (ERから始まるエラーコード )はキックバックしませんのでご注意ください。

#### <注意点>

決済結果返信方法(rt)のご指定により通知方法が異なります。 rt = 0 決済リクエスト結果として HTMLへ決済受付結果を出力します。 決済結果はキックバックにて通知します。 rt = 1 決済結果を HTML出力します。

例: rt = 0 の場合 決済OKの場合のHTML出力時「OK」 決済NGの場合のHTML出力時 「Gから始まるエラーコード」または「 ER:エラーコード」 ※「Gから始まるエラーコード」については、キックバックされます。 「ERから始まるエラーコード」については、キックバックしませんのでご注意ください。

<キックバックにて決済結果サンプル例> http://加盟店様サーバ /決済結果通知 URL?gid=100001&rst=1&ap=0001112&ec=&god=100001&cod=a00001&am=1000&tx=50&sf=100&ta=1150 貴社ご指定䛾URLに決済結果パラメータを通知することが可能です。 決済結果通知先URL䛿管理画面トップ→「決済システム䛾設定」→「決済結果通知設定」よりご設定下さい。 ※2回目以降の結果通知はGET形式で「自動課金結果通知URL」に返却されます。

## **■**レスポンスパラメータ 一覧

※カンマ区切りでパラメータが返却されます。

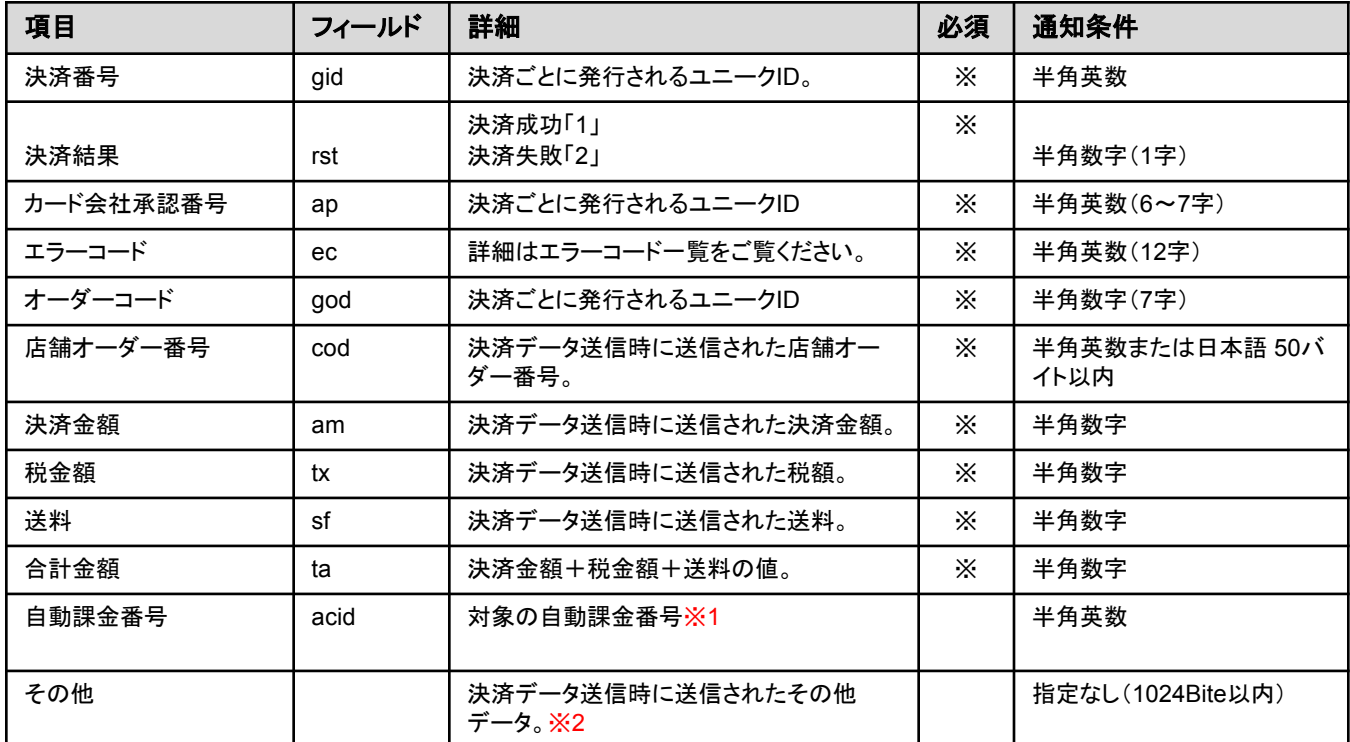

<レスポンス決済結果サンプル例>

例)

gidの値,rstの値,apの値,ecの値,godの値,codの値,amの値,txの値,sfの値,taの値,idの値,psの値,その他データ ※その他のデータに関しましては HTMLGET方式で返却されます。

例)

gidの値,rstの値,apの値,ecの値, godの値,codの値,amの値,txの値,sfの値,taの値,idの値,psの値, dob=2015/04/22 ※赤字がその他パラメータ

※actpやtrtp等の自動課金やお試し期間の設定に関するパラメータもその他パラメータと同じく GET形式で返却されます。

例: rt = 1 の場合※acid(自動課金番号)の値の返却希望の場合は、弊社サポートセンターまでお問合せ下さい。 決済結果を HTML出力(カンマ区切で出力 )

例)

gidの値,rstの値,apの値,ecの値 ,godの値,codの値,amの値,txの値,sfの値,taの値,idの値,psの値, acidの値,その他データ ※データの並びは、上記の一覧の順で出力されます。

<※1>

自動課金番号(acid)をご返却希望の場合は別途設定が必要となりますので、カスタマーサポートまでご連絡ください。

<※2>

### **■**決済データ送信先**URL**

[https://credit.j-payment.co.jp/gateway/gateway\\_token.aspx](https://credit.j-payment.co.jp/gateway/gateway_token.aspx)

#### ■リクエスト方式

GET / POSTどちらでも実施可能となります。 尚、こちらのAPIは接続元IP認証を行っておりますため、加盟店様のサーバ(固定されたIPアドレス)より お送りいただきますようにお願い致します。エンドユーザ様のブラウザからリクエスト頂いた場合 ER003 (送信元IPエラー)が発生します。

### ■必要パラメーター覧

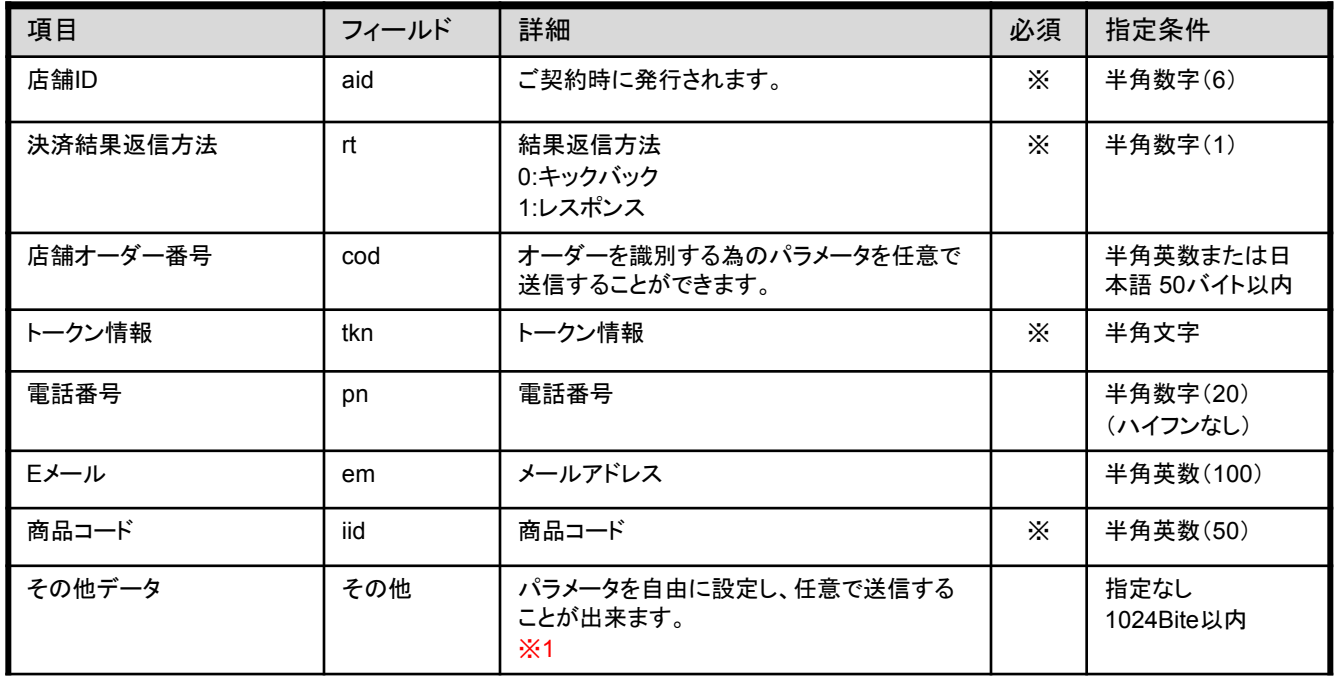

<※1>

貴社ご指定䛾URLに決済結果パラメータを通知することが可能です。 決済結果通知先URL䛿管理画面トップ→「決済システム䛾設定」→「決済結果通知設定」よりご設定下さい。 初回決済の通知は「決済結果通知URL」に行われ、2回目以降の結果通知は「自動課金結果通知URL」となります。

## **■**キックバックパラメータ 一覧

※GET形式でキックバック処理が行われます 。

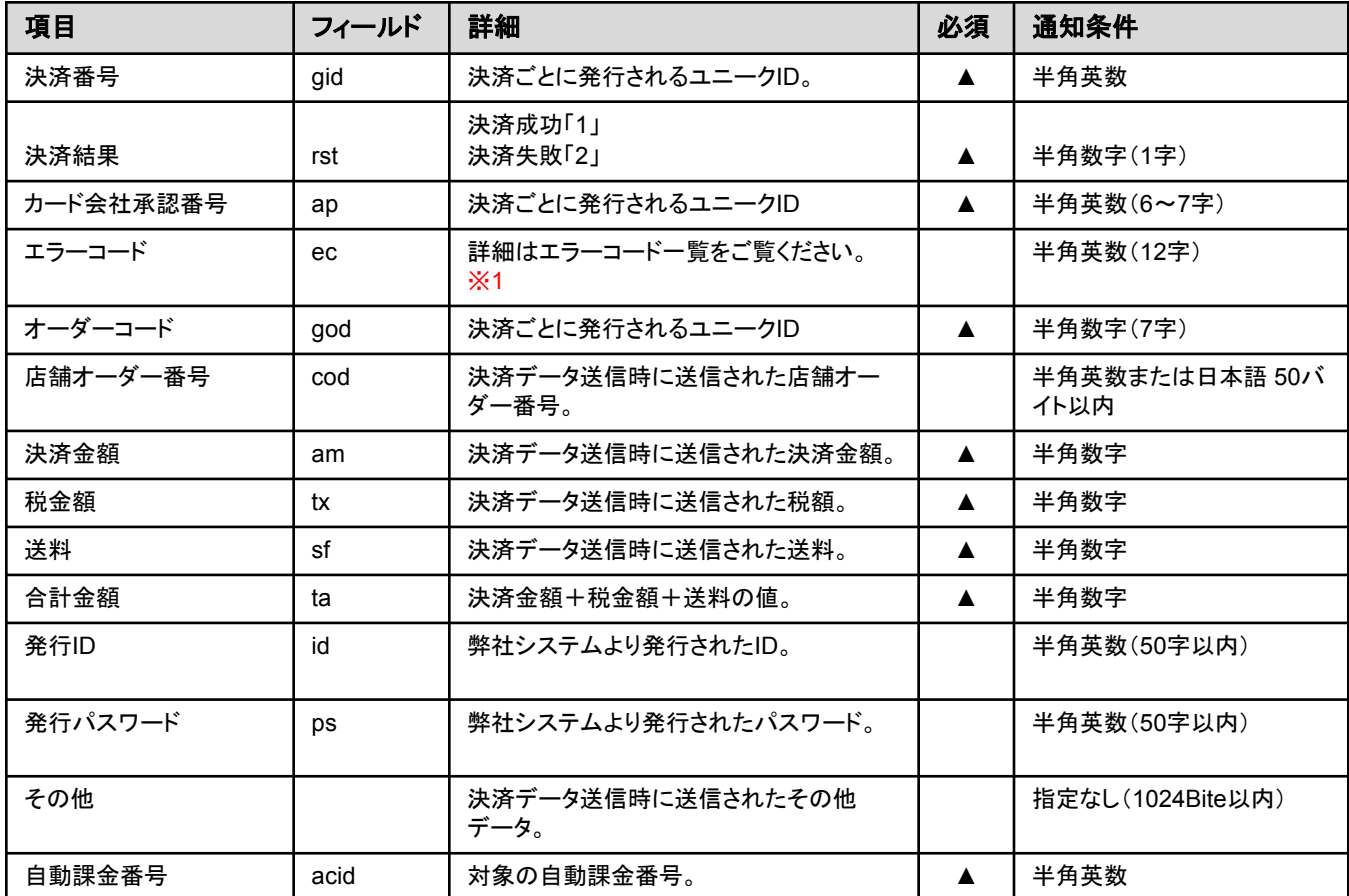

#### <※1>

カード会社通信後エラー (Gから始まるエラーコード)のみキックバックします。 パラメータエラー (ERから始まるエラーコード )䛿キックバックしません䛾でご注意ください。

#### <注意点>

決済結果返信方法( rt)のご指定により通知方法が異なります。 rt = 0 決済リクエスト結果として HTMLへ決済受付結果を出力します。 決済結果はキックバックにて通知します。 rt = 1 決済結果を HTML出力します。 例: rt = 0 の場合 決済OKの場合のHTML出力時 「OK」 決済NGの場合のHTML出力時 「Gから始まるエラーコード」または「 ER:エラーコード」 ※「Gから始まるエラーコード」については、キックバックされます。 「ERから始まるエラーコード」については、キックバックしませんのでご注意ください。

<キックバックにて決済結果サンプル例> http://加盟店様サーバ /決済結果通知 URL?gid=100001&rst=1&ap=0001112&ec=&god=100001&cod=a00001&am=1000&tx=50&sf=100&ta=1150 例:rt = 1 の場合※acid(自動課金番号)の値の返却希望の場合は、弊社サポートセンターまでお問合せ下さい。 決済結果を HTML出力(カンマ区切で出力 ) 100001.1,0001112,,100001,a00001,1000,50,100,1150,,(,その他データ) データの並びは、「キックバックパラメーター覧の順」で出力されます。

貴社ご指定のURLに自動課金結果パラメータを通知することが可能です。 。<br>通知先URLは管理画面「決済システムの設定」の「自動課金結果通知URL」でご設定下さい。 ※初回決済でレスポンス通知をご選択いただいていても2回目以降の決済はキックバックで返却されます。

#### ■キックバックパラメ<del>ー</del>タ 一覧 ※GET形式でキックバック処理が行われます。

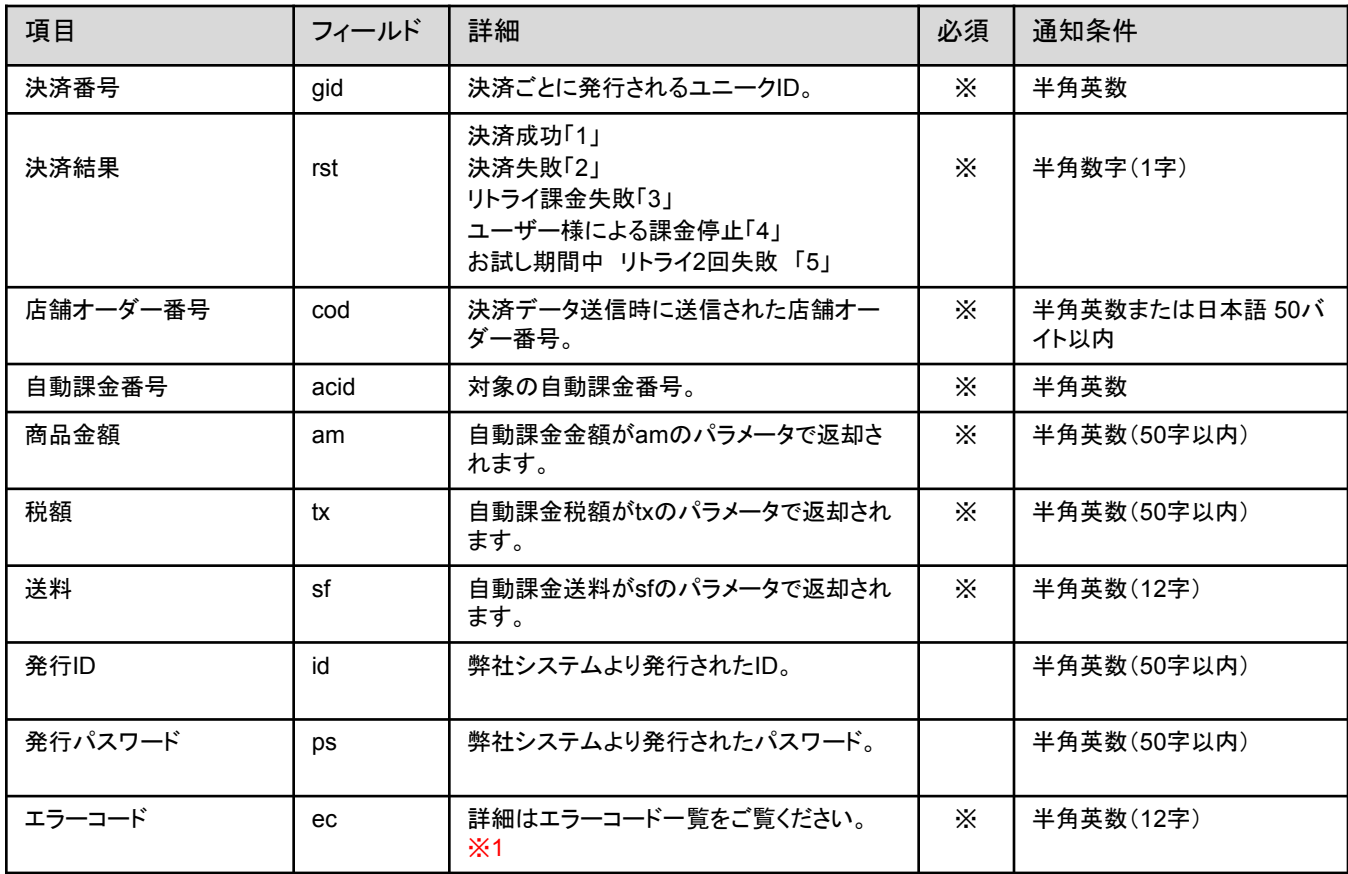

<※1>

カード会社通信後エラー (Gから始まるエラーコード )のみキックバックします。 パラメータエラー (ERから始まるエラーコード )はキックバックしませんのでご注意ください。

<ご注意点>

※「その他」データは初回決済時にはキックバックされますが、 2回目以降の課金時にはキックバックされません。 ※初回決済時に rt=1レスポンス通知をご選択いただいていても 2回目以降の決済はキックバックで返却されます。

■自動課金が失敗した場合の決済結果(st)の通知の流れ 3(失敗1回目)⇒3(失敗2回目(リトライ1回目))⇒2(失敗3回目(リトライ2回目)停止)となります。 ※リトライ機能については、デフォルト上で設定されている機能となります。 リトライ機能を停止する場合は、弊社カスタマーサポートまでお問合せ下さい。

# 自動課金停止処理 送信パラメータ

自動課金停止パラメータを弊社指定サーバに送信頂く事で、外部からの自動課金停止処理が出来ます。 これにより、サイトユーザー様ご自身で、課金停止処理を行う仕組みを構築することが可能になります。

#### **■**決済データ送信先**URL**

https://credit.j-payment.co.jp/gateway/acsgate.aspx ※HTML FORM /POST・GET形式で決済フォームへリンクしてください。

### ■必要パラメーター覧 (自動課金番号での課金停止処理)

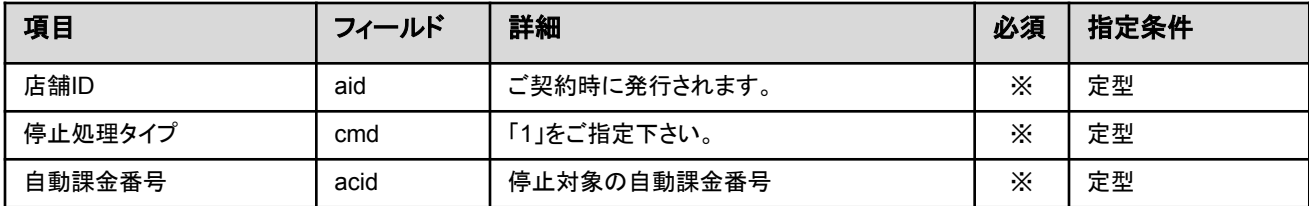

## 自動課金停止処理時に通知されるパラメータ

自動課金停止処理後については、以下キックバックパラメータをご参照下さいませ。 ※Gateway方式で自動課金停止された場合、必ず「次回課金日」に通知されます䛾で、ご注意下さいませ。

#### **■**決済データ送信先**URL**

https://credit.j-payment.co.jp/gateway/acsgate.aspx ※HTML FORM /POST・GET形式で決済フォームへリンクしてください。

#### **■**キックバックパラメータ一覧

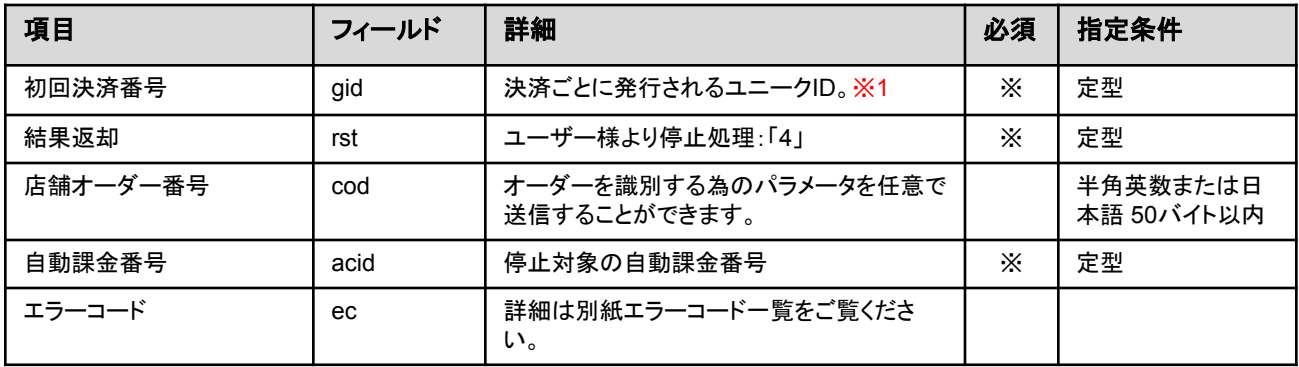

#### <※1>

gid(決済番号)については、自動課金決済の初めてご注文頂いた際の初回決済番号が返却されます。 加盟店様への決済結果通知 (HTTP通信GET形式での通知となります。)

#### <ユーザー様より停止処理後のキックバックサンプル>

自動課金停止 URL?gid=決済番号(初回時)&rst=4&cod=店舗オーダー番号 &acid=自動課金番号 &ec=エラーコード

#### <※ご注意点>

#### 自動課金停止通知タイミング

Gateway方式で自動課金を停止される場合、自動課金の停止通知タイミングは 「次回課金日」 となります。 HTMLリンク方式での自動課金停止通知タイミングは、管理画面上から 「即時」・「次回課金日」 をお選び頂けますので、 お間違いないようご注意ください。

----------------------------------------------------------------------- HTMLリンク方式で䛾自動課金停止も可能です。 弊社指定の停止フォームより停止される場合は、以下 URLの末尾(店舗ID)を貴社の店舗 IDに変更頂ければご利用可能です。 【課金停止URL 】https://credit.j-payment.co.jp/gateway/acstop.aspx?aid=店舗**ID** -----------------------------------------------------------------------

## **必要なパラメータ《カード情報変更Gatewav》**

カード情報変更パラメータを弊社指定サーバに送信頂く事で、カード情報・課金情報の変更を行うことが可能です。 ユーザー様ご自身で、カード情報変更等を行う仕組みを構築頂く際に便利です。

### **■**決済データ送信先**URL**

[https://credit.j-payment.co.jp/gateway/accgate\\_token.aspx](https://credit.j-payment.co.jp/gateway/accgate_token.aspx)

#### ■リクエスト方式

GET / POSTどちらでも実施可能となります。

尚、こちらのAPIは接続元IP認証を行っておりますため、加盟店様のサーバ(固定されたIPアドレス)より お送りいただきますようにお願い致します。エンドユーザ様のブラウザからリクエスト頂いた場合 ER003 (送信元IPエラー)が発生します。

### **■**必要パラメータ一覧

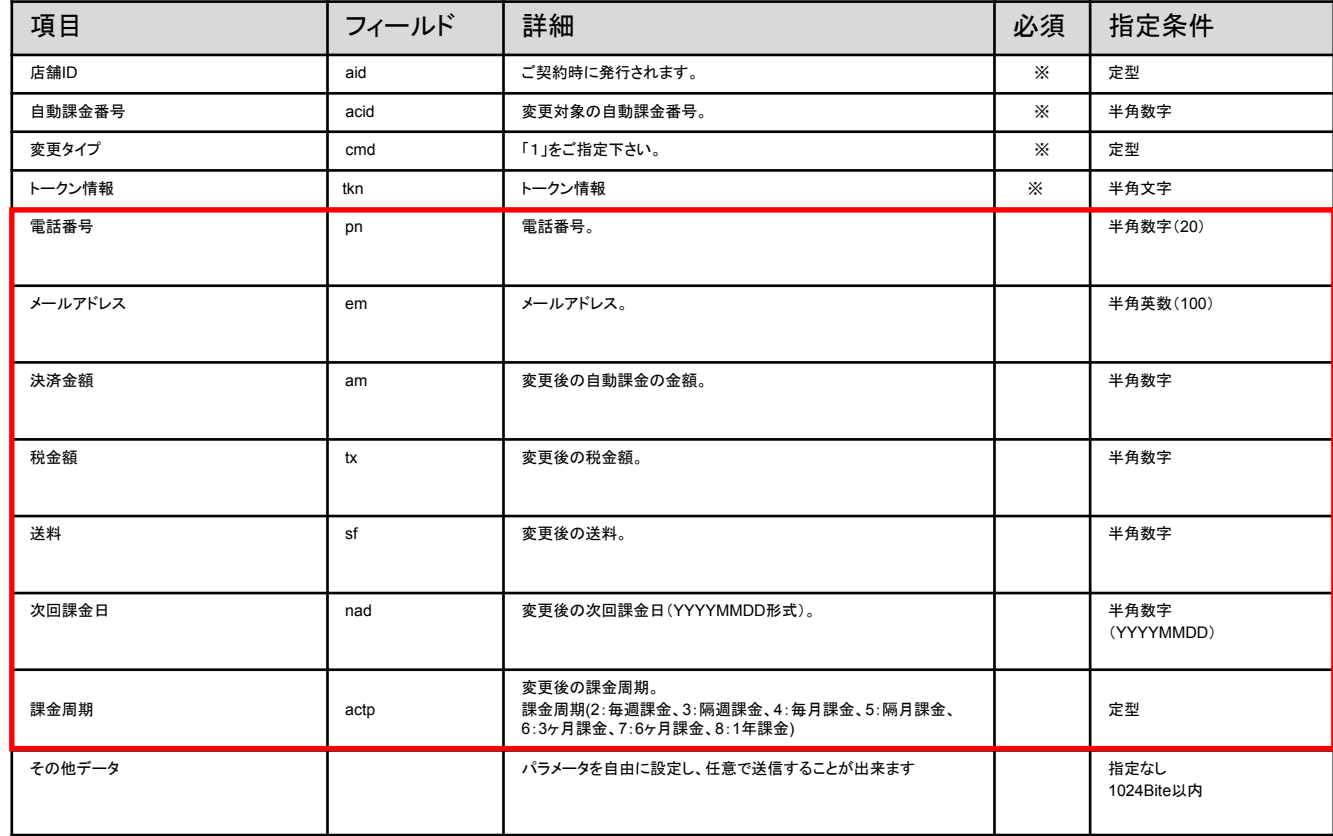

#### <※1> (赤枠)について䛿、変更可能な項目となります。 (注意)カード情報変更時のキックバックは送信されません。予めご了承下さい。

HTMLリンク方式で䛾情報変更処理を行う事が可能です。 弊社指定の情報変更フォームより変更される場合は、以下 URLの末尾(店舗 ID)を貴社の「店舗 ID」に変更し、 「初回決済番号」を該当エンドユーザー様䛾自動課金初めてご注文頂いた番号に修正頂けれ䜀ご利用可能です。

【情報更新URL 】https://credit.j-payment.co.jp/gateway/cardinfo.aspx?aid=店舗ID&tid=初回決済番号 ※情報変更 URLについては、自動課金失敗時のエンドユーザー様向けメール内に自動的に記載されます

#### **■**課金情報変更**Gateway**

自動課金(定期課金)データ䛾ご変更処理をされる場合、 Gateway処理にてカード番号・カード有効期限・次回課金日・課金周期等をご変更する事が可能です。 課金金額が毎月変動する際は、こちらをご利用頂く事で課金金額のご変更処理が行えます。 ※課金情報変更処理は、必ず「次回課金日」の前日23:59までに行っていただくようお願い致します。

課金情報変更 Gatewayについて、 弊社システム上の設定変更が必要な為、ご利用の際は弊社カスタマーサポートまでお問合せ下さい。 ※弊社側のシステム変更がされていない場合は、エラーコード: ER001(リクエストエラー (ゲートウェイ等例外 )が返ります。 課金情報変更パラメータをROBOT PAYMENT指定サーバに送信頂く事で、課金情報の変更を行うことが可能です。 ユーザー様ご自身、加盟店側で、課金情報変更を行う仕組みを構築頂く際に便利です。

#### ■決済データ送信先URL

<https://credit.j-payment.co.jp/gateway/accgate.aspx> ※HTML FORM /POST·GET形式で決済フォームへリンクしてください。

#### ■リクエスト方式

GET / POSTどちらでも実施可能となります。 尚、こちらのAPIは接続元IP認証を行っておりますため、加盟店様のサーバ(固定されたIPアドレス)より お送りいただきますようにお願い致します。エンドユーザ様のブラウザからリクエスト頂いた場合 ER003 (送信元IPエラー)が発生します。

### ■必要パラメーター覧

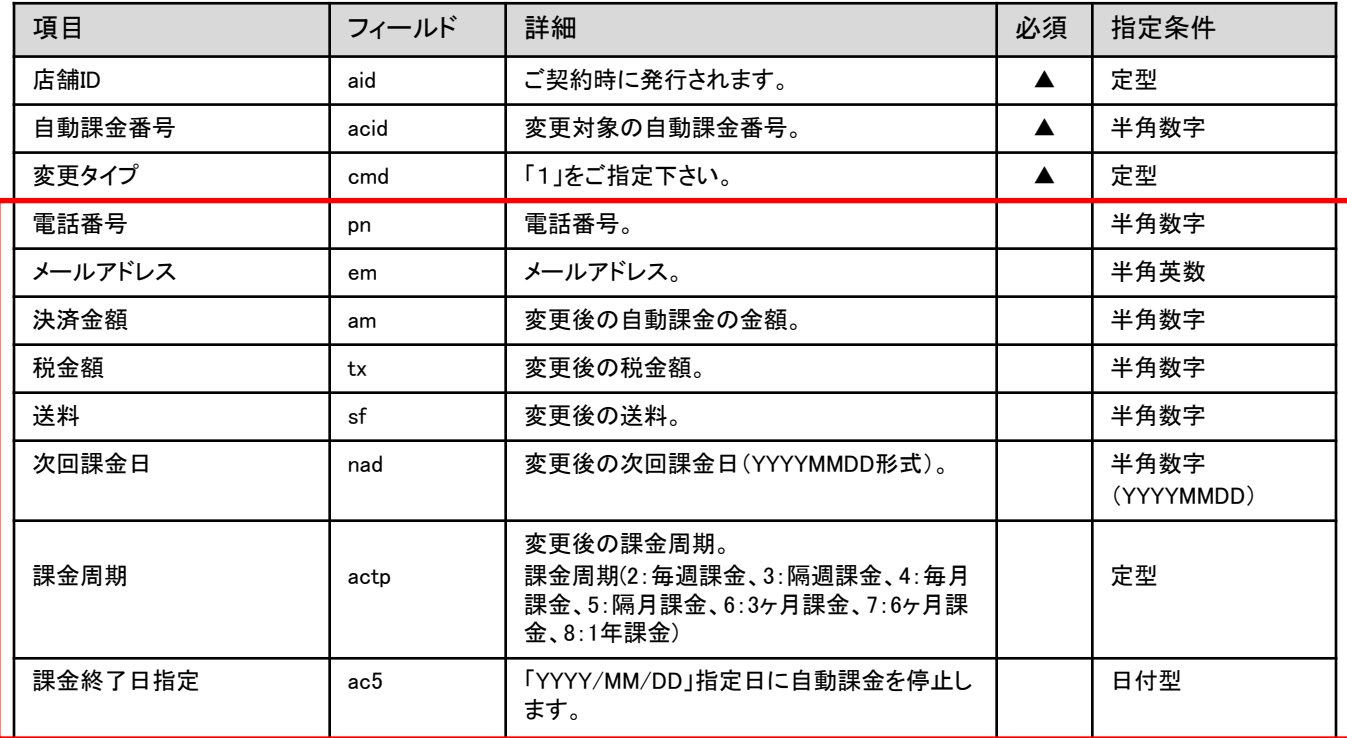

く※1> (赤枠)については、変更可能な項目となります。

## (注意)課金情報変更時にキックバック䛿送信されません。予めご了承ください。

֘֒ ■課金情報変更㻳ateway 自動課金(定期課金)データ䛾ご変更処理をされる場合、 Gateway処理にてカード番号・カード有効期限・次回課金日・課金周期等をご変更する事が可能です。 課金金額が毎月変動する際は、こちらをご利用頂く事で課金金額のご変更処理が行えます。 ※課金情報変更処理は、必ず「次回課金日」の前日23:59までに行っていただくようお願い致します。

課金情報変更㻳atewayについて、

弊社システム上の設定変更が必要な為、ご利用の際は弊社カスタマーサポートまでお問合せ下さい。 ※弊社側のシステム変更がされていない場合は、エラーコード:ER001(リクエストエラー(ゲートウェイ等例外)が返ります。

#### ワンタッチ課金

同一サイトで過去にカード決済履歴が存在した場合、 クレジットカード情報及び個人情報䛾入力をスキップし課金を行うことが出来る機能です。

#### **■**決済データ送信先**URL**

<https://credit.j-payment.co.jp/gateway/onetouch.aspx>

#### ■リクエスト方式

GET / POSTどちらでも実施可能となります。 尚、こちらのAPIは接続元IP認証を行っておりますため、加盟店様のサーバ(固定されたIPアドレス)より お送りいただきますようにお願い致します。エンドユーザ様のブラウザからリクエスト頂いた場合 ER003 (送信元IPエラー)が発生します。

#### **■**必要パラメータ一覧

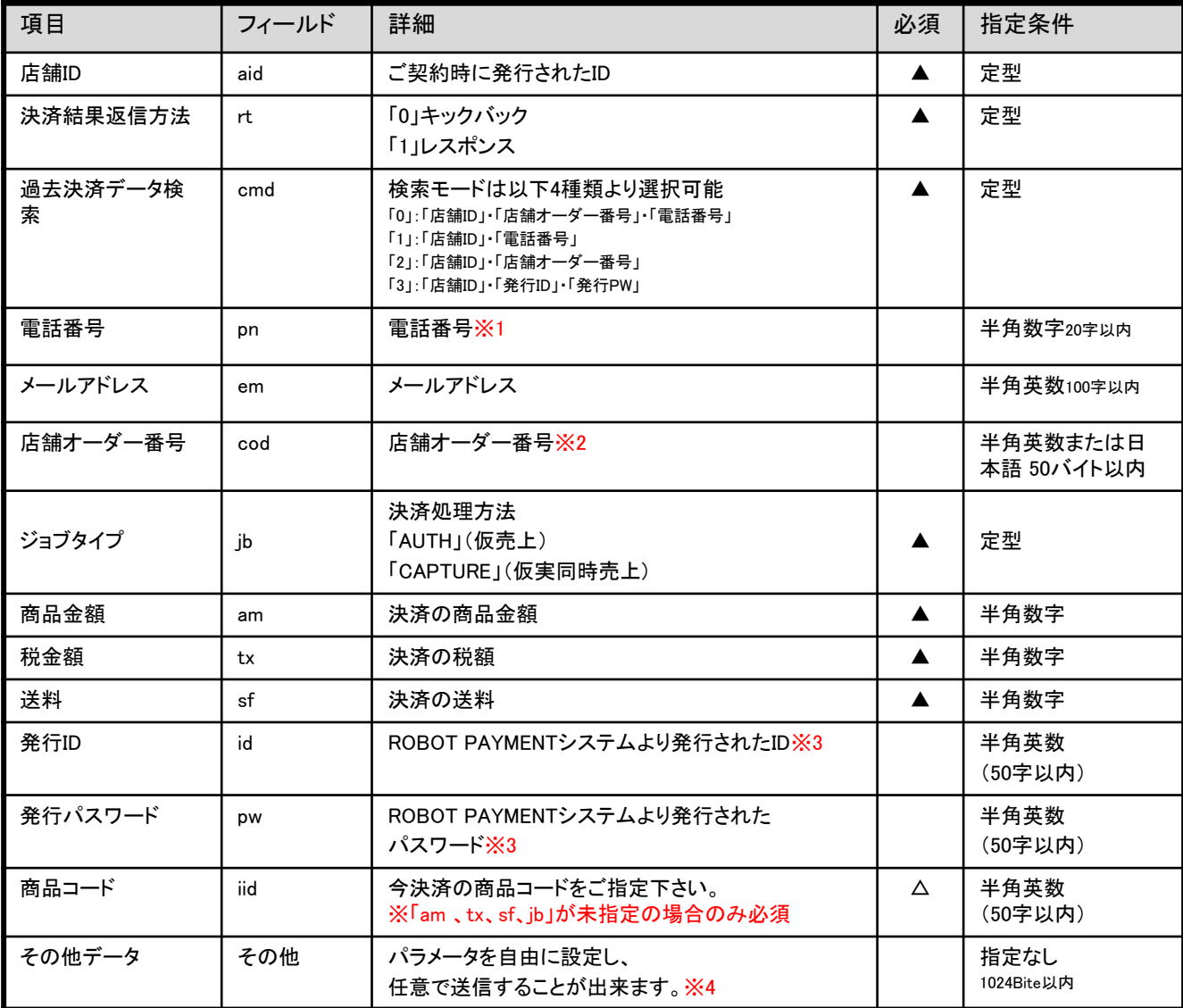

<※1>cmdの値として「0」または「1」を選択した場合、前回決済時に送信された電話をご選択いただく必要がございます。 <※2>cmdの値として「0」または「2」を選択した場合、前回決済時に送信された店舗オーダー番号をご選択いただく必要がございます。 <※3>cmdの値として「3」を選択した場合、前回決済時に送信された発行IDと発行パスワードをご選択いただく必要がございます。 <※4>その他パラメータで、「改行コード」「スペース」を送信される場合、必ずエンコード処理を行ってください。

■ワンタッチ課金検索対象期間について ワンタッチ課金で䛿同一サイトで過去にカード決済履歴が存在した場合、クレジットカード情報及び 個人情報の入力をスキップし課金を行います。

通常、検索対象の決済は3ヶ月以内に同一サイト内で発生した決済番号が対象でございますが、 有料オプション䛾「検索期間変更オプション」をお申込いただくことで、最長2年まで延長することが 可能でございます。

ご変更可能な検索期間は以下のものでございますので、ご確認頂けますようお願い致します。

<変更可能検索対象期間>

・1ヵ月

・2ヶ月

・6ヶ月

・1年

・2年

なお、上記の検索期間変更オプションご利用をご希望の場合はお手数ですが、以下の連絡先に ご連絡頂けますようお願い致します。

カスタマーサポート部 㼀㻱㻸:03-5469-5783 MAIL: sp-support@robotpayment.co.jp 決済時に、決済結果通知方法"rt=0"を選択した場合、決済結果はキックバックにて通知され "rt=1"を選択した場合は、決済結果をHTML出力します。

### ■キックバックパラメータ 一覧

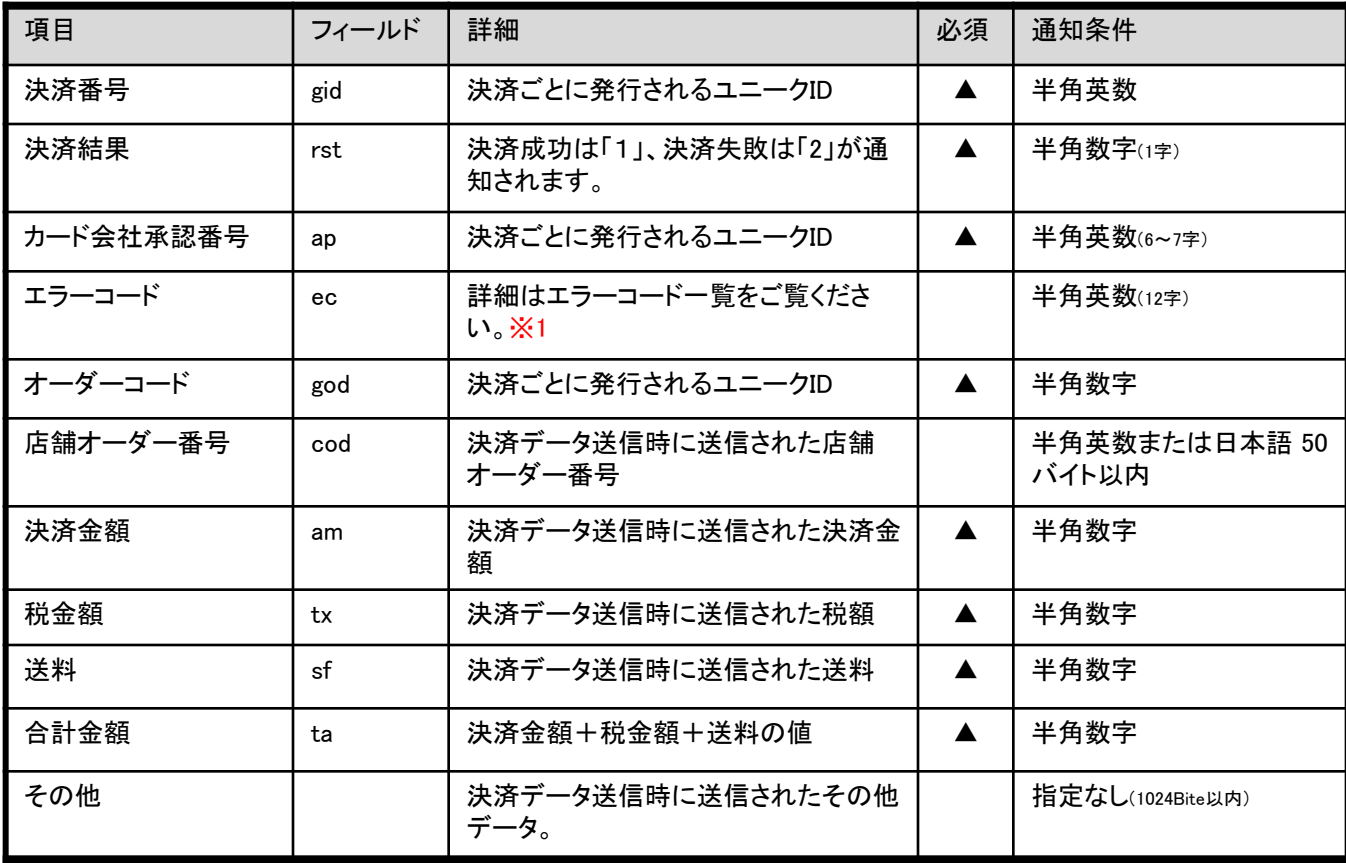

<※1>

カード会社通信後エラー(Gから始まるエラーコード)のみキックバックします。

パラメータエラー(ERから始まるエラーコード)はキックバックしませんのでご注意ください。

### ■決済確認メールについて

クレジットカード決済処理が終了後、 決済が成功した場合はクレジットカード決済を確認するメールが 加盟店様側とクレジットカード利用者との両方に送信されます。 決済確認Eメールには、決済番号や加盟店様のお問い合わせ電話番号とメールアドレス、 および請求書に記載される請求社名が記載されます。 また、物販でご契約の加盟店様に関しましては、 決済時に仮売上確認メールがクレジットカード利用者と加盟店様に、 実売上処理時に実売上確認メールがクレジットカード利用者と加盟店様側にそれぞれ送信されます。

#### <注意事項>

・クレジットカード利用者にメール送信する場合、以下の2点の設定の必要が御座います。 トラブル防止䛾ためにもメールが送信されるように必ずメールアドレス䛾設定を御願いいたします。 ①弊社管理画面トップ⇒「設定」⇒「決済システム設定」内、 お問合せ情報のお問合せ先メールアドレス(加盟店様のメールアドレス)の設定 ※空白の場合、弊社カスタマーサポートまでご連絡ください。 ②送信パラメータにメールアドレスém)に利用者のメールアドレスを指定

・クレジットカード利用者様へのメール文面のカスタマイズについては、 弊社管理画面トップ⇒「設定」⇒「ユーザー向けメール」内、 各ジョブタイプ(成功・失敗)・自動課金(成功・失敗・停止・期限)を修正する事が可能です。

・加盟店様へメール送信する場合、

弊社管理画面トップ⇒「設定」⇒「決済システム設定」内、

<決済結果通知設定>の「決済結果通知メール」にメールアドレス(加盟店様のメールアドレス)を、 設定頂いたメールアドレス宛送信いたします。

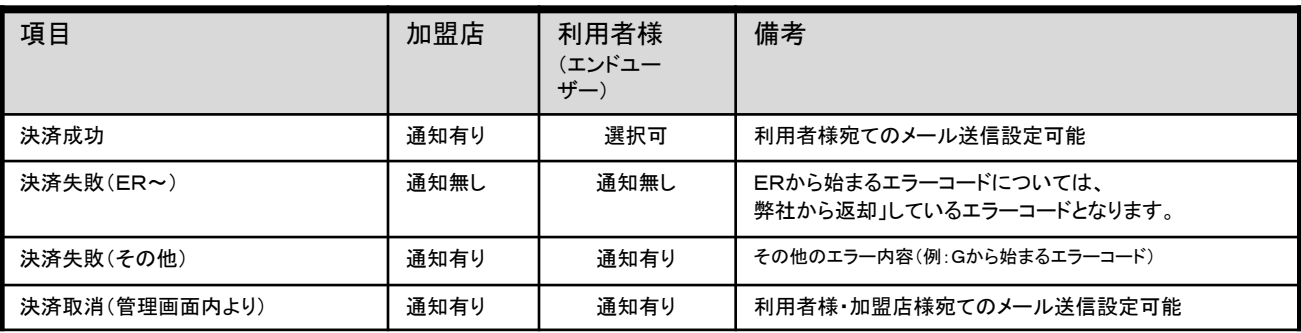

## 【決済結果確認メール送信表】

## 決済テストの手順について

### <u>■テスト決済の流れ</u>

①. ROBOT PAYMENTクレジットカード決済管理画面にて 「設定」ー「決済システム設定」ー「システムモード」をテストモード」にする。

②.決済時のカード番号を「4444333322221111」と入力する(テストカード) ※「クレジットカード有効期限」・「名義(姓・名)」については、 任意の値をご指定頂いて問題ございません。

③.決済が成功した場合

1~2 秒後に決済が完了いたします。

④.決済が失敗した場合 決済完了画面にエラーコードが表示されます。

<注意点>

- ・上記のテストカード以外に実在するカード番号を入力していただいた場合も決済テスト可能です。 ※システムモード:「テストモード」の場合は、カード会社側にデータ伝送されませんので、 実在するクレジットカードをご利用頂いた場合でも、ご請求されることはございません。
- ・テストカードはテストモードのみ使用可能です。本番モードでは使用できません。
- ・テストモードの場合、実際にカード会社と通信していません。売上が発生することはありません。 ・本番モードと同様に、決済完了メール等は送信されます。
- ・テストモードで決済された情報は管理画面上に表示され、データを消すことが出来ません。

## エラーコード対応一覧表(**1**) **[**パラメータエラー**]**

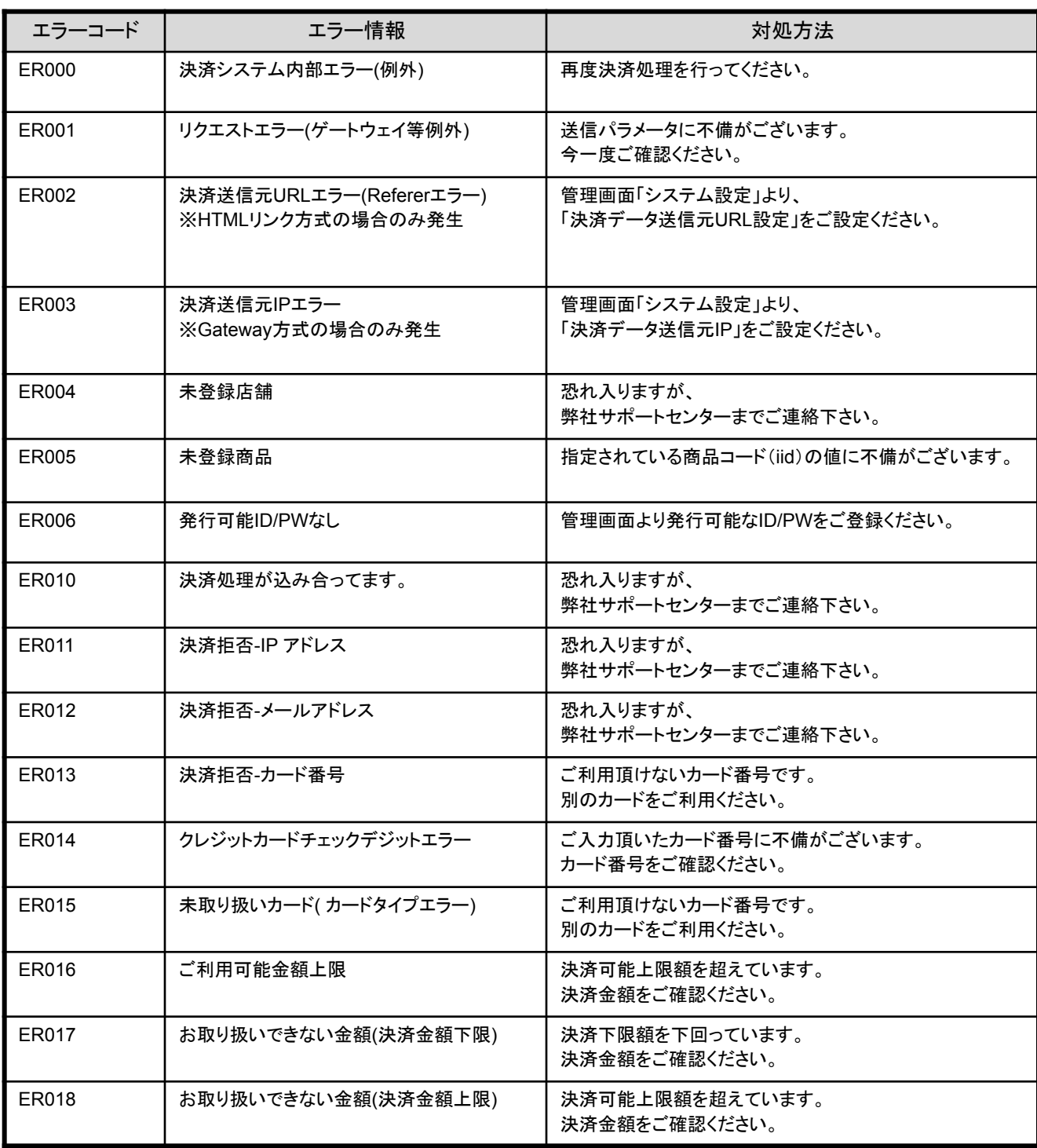

## エラーコード対応一覧表(**2**) **[**パラメータエラー**]**

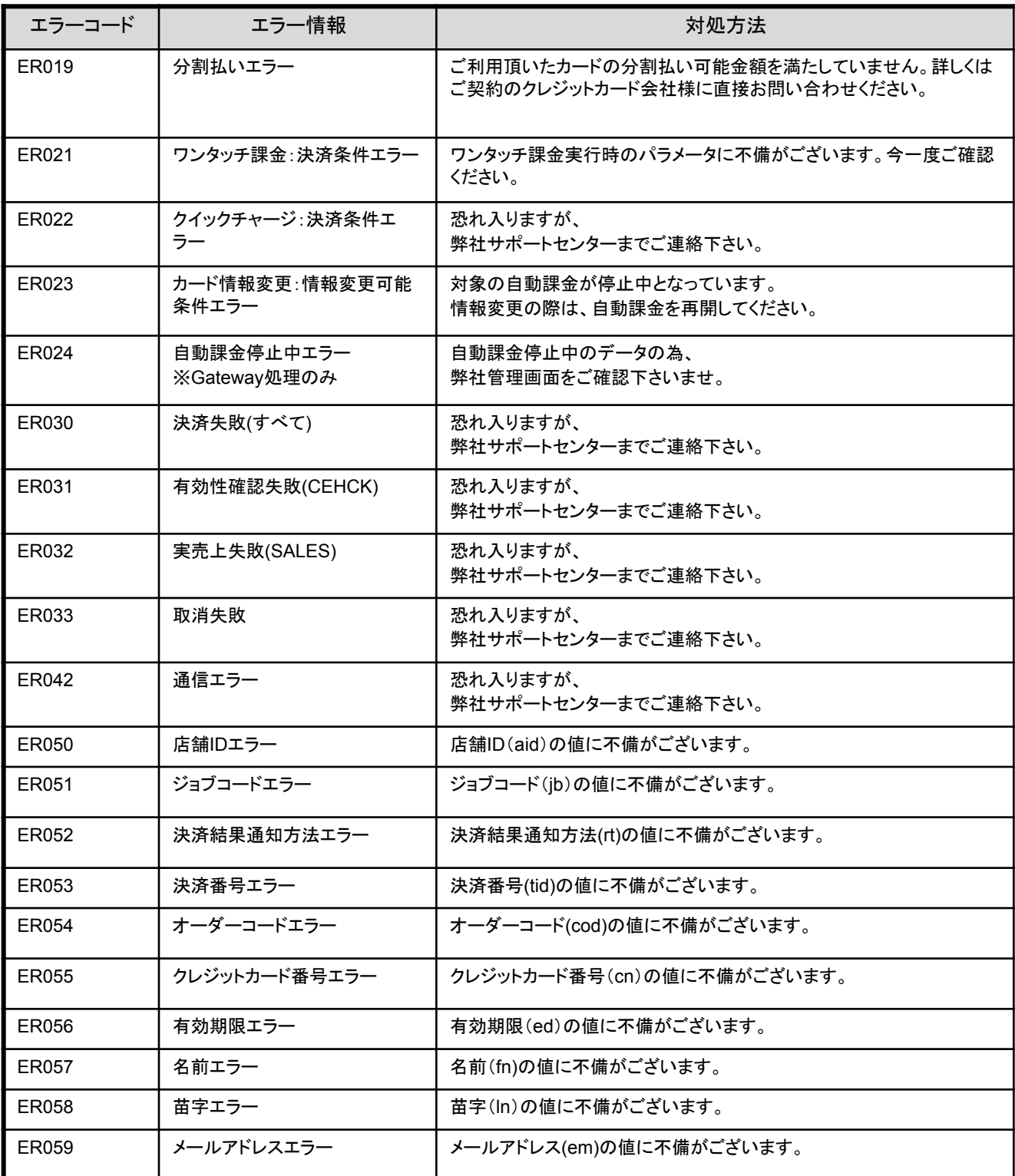

## エラーコード対応一覧表(**3**)  **[**パラメータエラー**]**

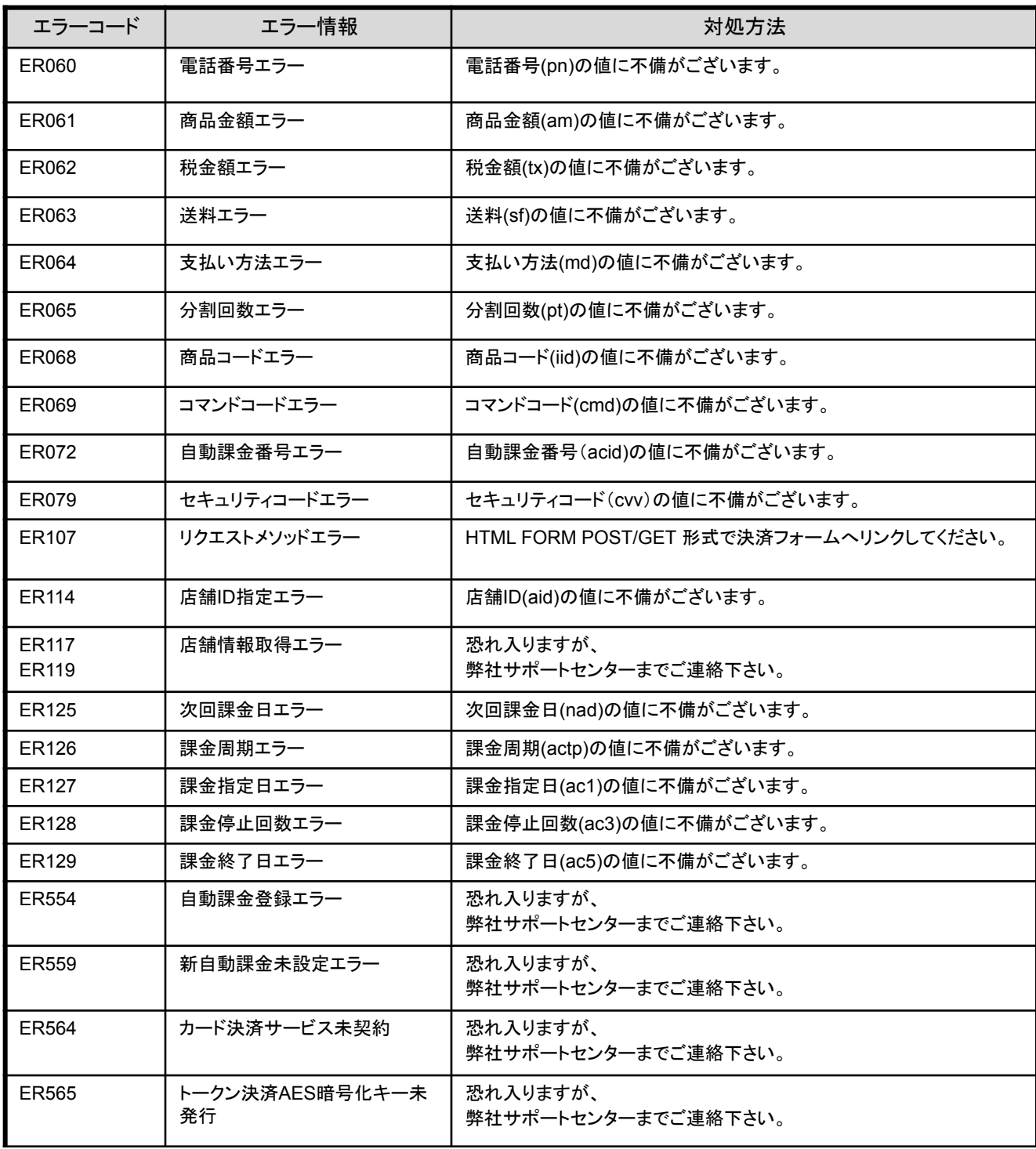

## エラーコード対応一覧表(**4**)  **[**パラメータエラー**]**

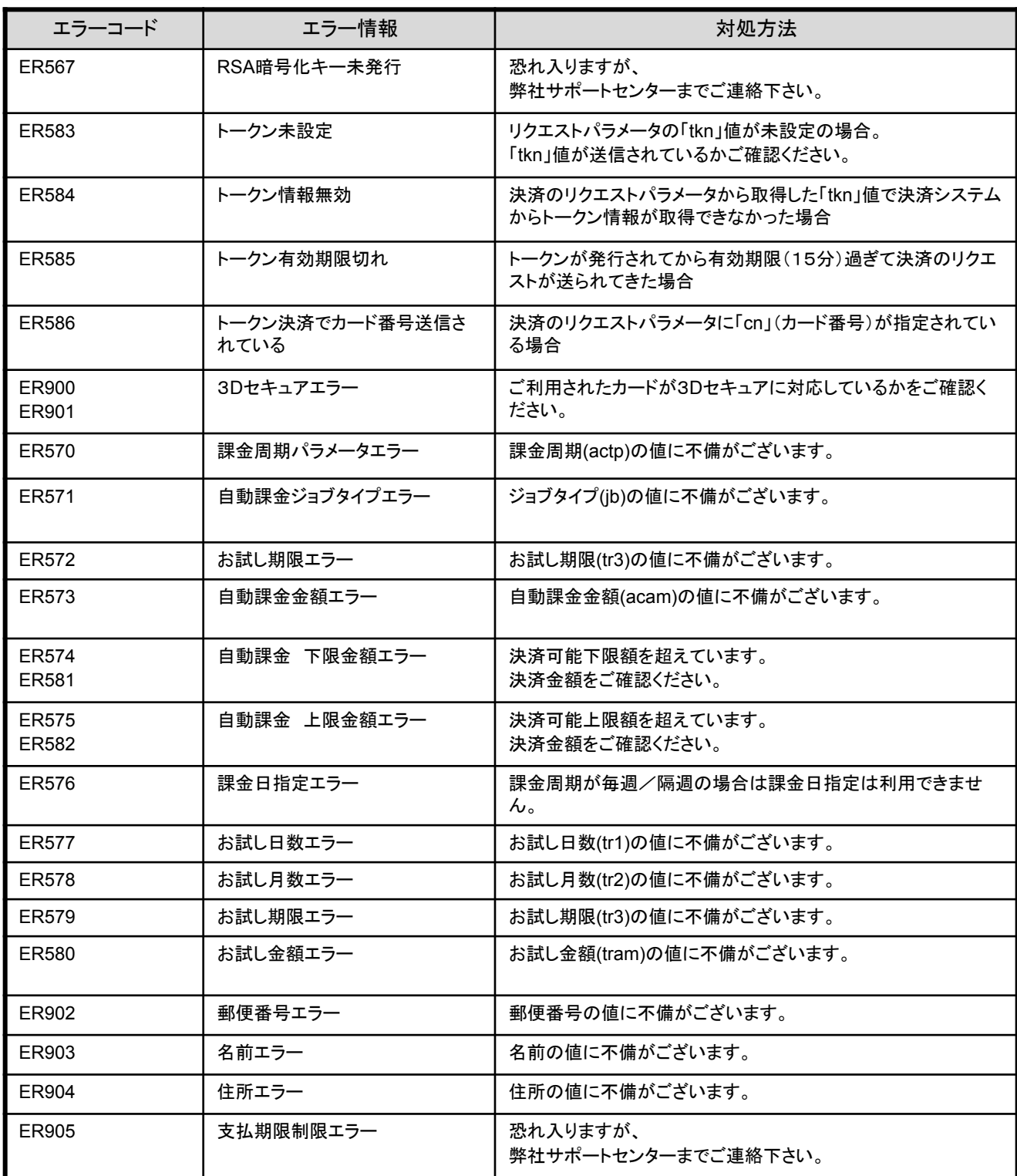

## エラーコード対応一覧表(**4**)  **[**パラメータエラー**]**

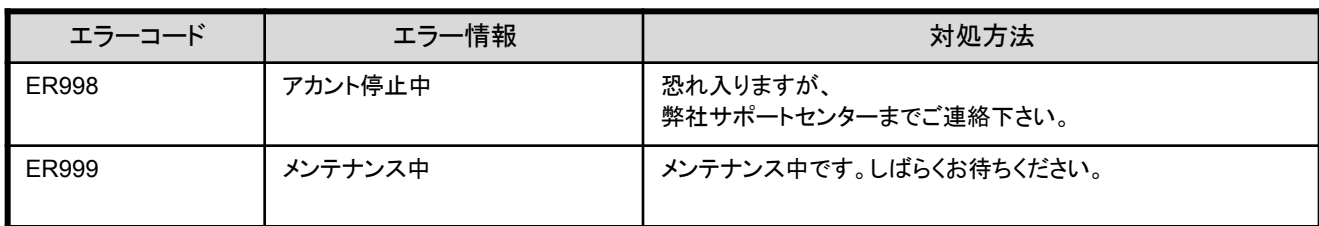

### カード会社への通信後、カード会社サーバより通知されるエラーコードです。

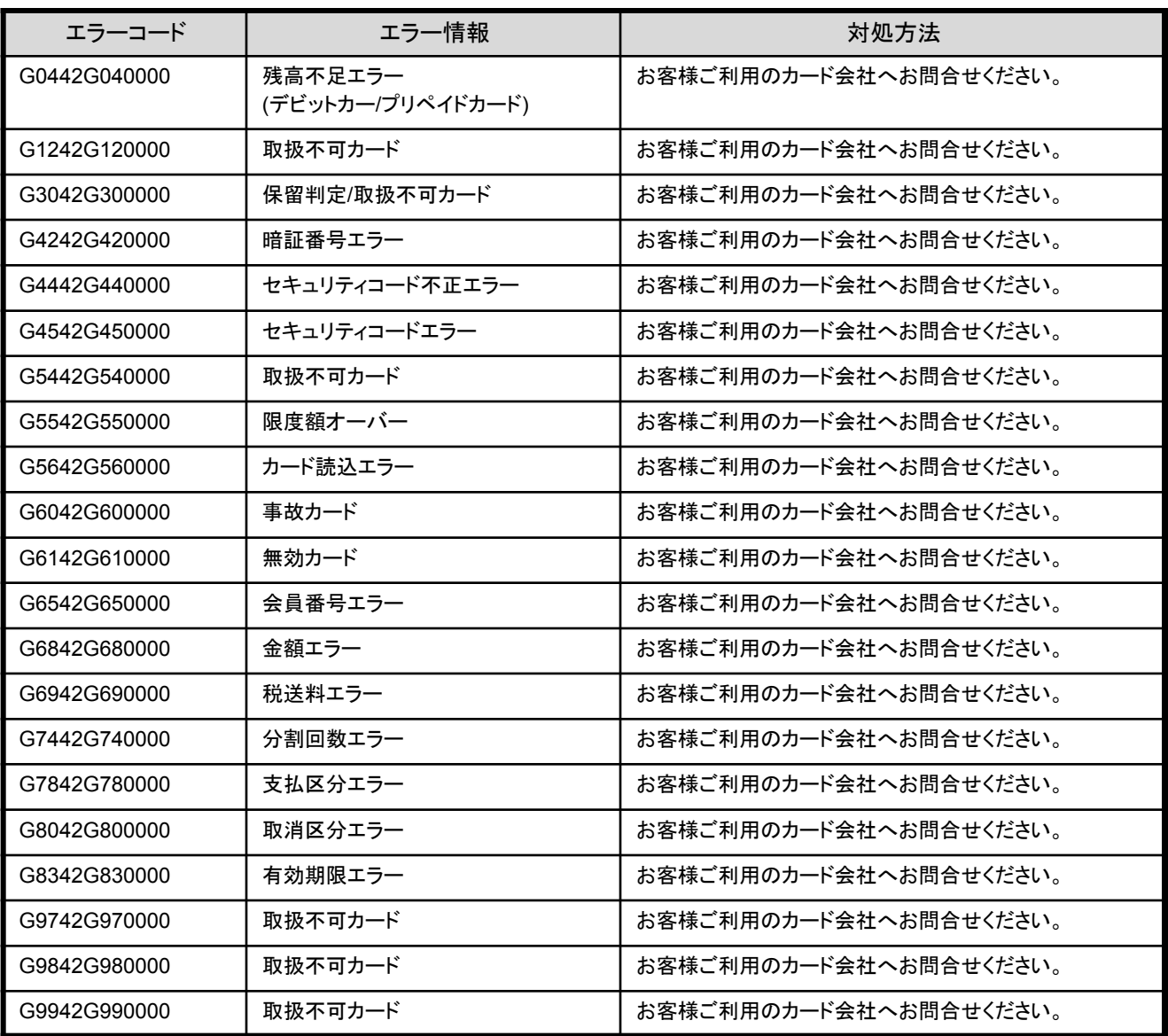

#### ■Gから始まるエラーコードについて

実店舗決済(リアル決済)では使用できるカードであっても、 インターネット上で䛿稀に決済できない場合が御座います。

■**Sから始まるエラーコードについて**<br>表示された場合は弊社設定に関するエラーの場合がございます。<br>弊社カスタマーサポート宛にご確認下さい。